# Application Discovery

ADMINISTRATION for ADDI 6.0.1

#### **TOPICS**

- OVERVIEW OF APPLICATION DISCOVERY
- BUILD CLIENT
- BUILD CONFIGURATOR
- SYNCHRONIZATION AND BUILD IN BATCH MODE
- INSTALLATION OF SERVER AND ANALYZE CLIENT PLUGIN
- DASHBOARD AND OPERATION

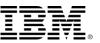

#### **APPLICATION DISCOVERY ARCHITECTURE**

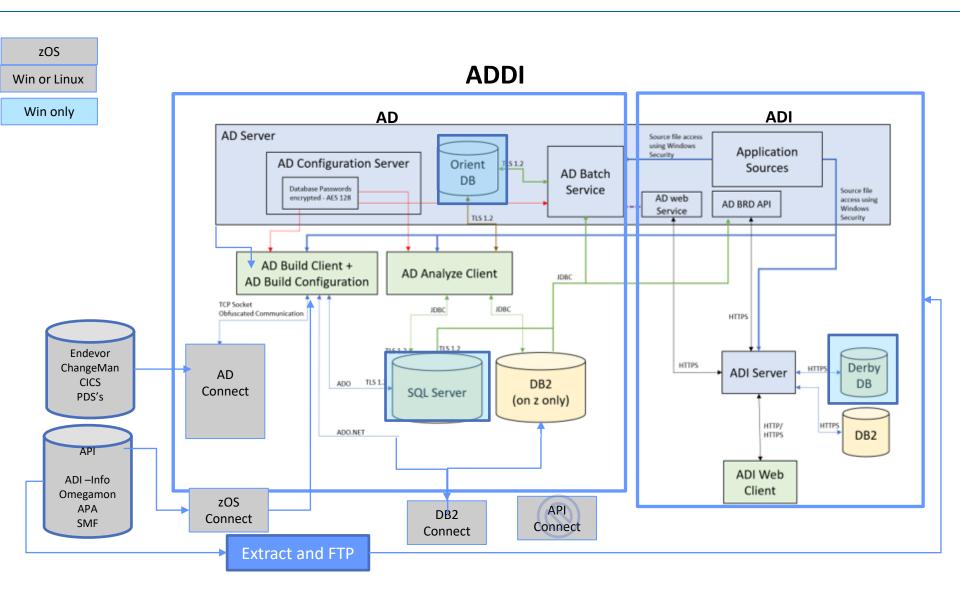

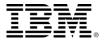

# APPLICATION DISCOVERY SERVICES

- BATCH SERVER
- GRAPHICS DATABASE
- CONFIGURATION ADMIN SERVICE
- CONFIGURATION SERVICE
- FILE SERVICE
- RESOLUTIONS SERVICE
- CROSS APPLICATION SERVICE
- SEARCH SERVICE

# APPLICATION DISCOVERY CLIENTS

- ECLIPSE OR IDz ANALYZE CLIENT
- WINDOWS-ONLY BUILD CLIENT

# APPLICATION DISCOVERY REPOSITORY

- SQL Server, or
- DB2 zOS or LUW

### **TASKMGR OUTPUT**

Fewer details | Open Services

| Processes Performance Users Details Services               |        |                                                                      |         |                |  |
|------------------------------------------------------------|--------|----------------------------------------------------------------------|---------|----------------|--|
| Name                                                       | PID    | Description                                                          | Status  | Group          |  |
| LanmanWorkstation                                          | 2392   | Workstation                                                          | Running | NetworkService |  |
| LanmanServer                                               | 3772   | Server                                                               | Running | smbsvcs        |  |
| KtmRm                                                      |        | KtmRm for Distributed Transaction Coordinator                        | Stopped | NetworkServic  |  |
| KPSSVC                                                     |        | KDC Proxy Server service (KPS)                                       | Stopped | KpsSvcGroup    |  |
| Keylso                                                     | 708    | CNG Key Isolation                                                    | Running |                |  |
| KdsSvc                                                     |        | Microsoft Key Distribution Service                                   | Stopped |                |  |
| Kdc                                                        | 708    | Kerberos Key Distribution Center                                     | Running |                |  |
| IsmServ                                                    | 2092   | Intersite Messaging                                                  | Running |                |  |
| iphlpsvc                                                   | 2832   | IP Helper                                                            | Running | NetSvcs        |  |
| InstallService                                             |        | Microsoft Store Install Service                                      | Stopped | netsvcs        |  |
| IKEEXT                                                     |        | IKE and AuthIP IPsec Keying Modules                                  | Stopped | netsvcs        |  |
| icssvc                                                     |        | Windows Mobile Hotspot Service                                       | Stopped | LocalServiceN  |  |
| IBMApplicationDiscoveryWebSphereLibertyProfileService      | 900    | IBM Application Discovery WebSphere Liberty Profile Service          | Running |                |  |
| BMApplicationDiscoveryWebService                           | 11012  | IBM Application Discovery Web Service (IBMApplicationDiscoveryWeb    | Running |                |  |
| IBMApplicationDiscoveryValidationServer                    |        | IBMApplicationDiscoveryValidationServer                              | Stopped |                |  |
| IBMApplicationDiscoverySearchService                       | 3640   | IBM Application Discovery Search Service                             | Running |                |  |
| BMApplicationDiscoveryManualResolutionService              | 2556   | IBM Application Discovery Manual Resolution Service                  | Running |                |  |
| BMApplicationDiscoveryMainframeProjectsService             | 4104   | IBM Application Discovery Mainframe Projects Service                 | Running |                |  |
| BMApplicationDiscoveryGraphDBService                       | 3104   | IBM Application Discovery GraphDB Service (IBMApplicationDiscovery   | Running |                |  |
| BMApplicationDiscoveryFileService                          | 3088   | IBM Application Discovery File Service                               | Running |                |  |
| BMApplicationDiscoveryCrossApplicationsService             | 1060   | IBM Application Discovery Cross Applications Service                 | Running |                |  |
| BMApplicationDiscoveryConfigurationService                 | 3232   | IBM Application Discovery Configuration Service (IBMApplicationDisco | Running |                |  |
| BMApplicationDiscoveryConfigurationAdminService            | 3128   | IBM Application Discovery Configuration Admin Service (IBMApplicati  | Running |                |  |
| BMApplicationDiscoveryBatchService                         | 4128   | IBM Application Discovery Batch Service (IBMApplicationDiscoveryBat  | Running |                |  |
| BMApplicationDiscoveryAnalyzeService                       | 2964   | IBM Application Discovery Analyze Service (IBMApplicationDiscoveryA  | Running |                |  |
| BM Application Discovery and Delivery Intelligence Service | . 2660 | IBM Application Discovery and Delivery Intelligence Service Manager  | Running |                |  |
| HvHost                                                     |        | HV Host Service                                                      | Stopped | LocalSystemN   |  |
| hidserv                                                    |        | Human Interface Device Service                                       | Stopped | LocalSystemN   |  |
| gupdatem                                                   |        | Google Update Service (gupdatem)                                     | Stopped |                |  |
| agupdate gupdate                                           |        | Google Update Service (gupdate)                                      | Stopped |                |  |

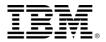

#### **BUILD PROCESS**

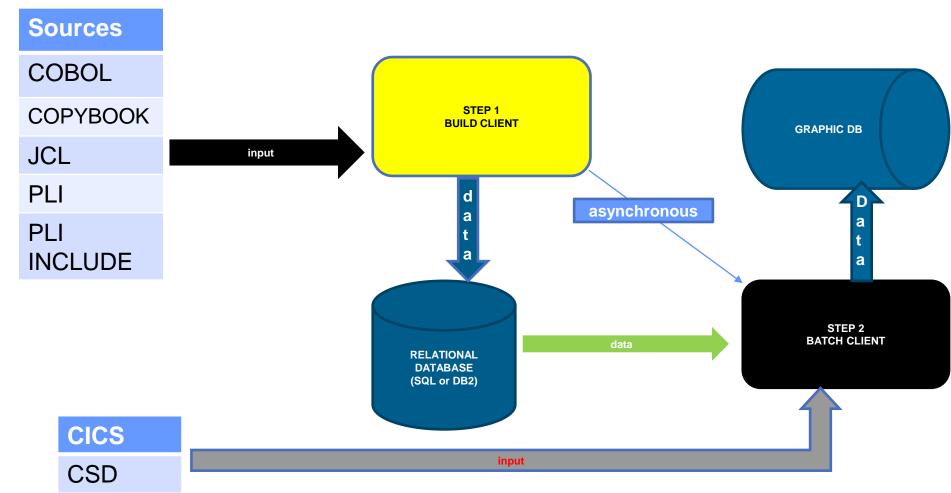

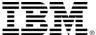

#### **BUILD CLIENT**

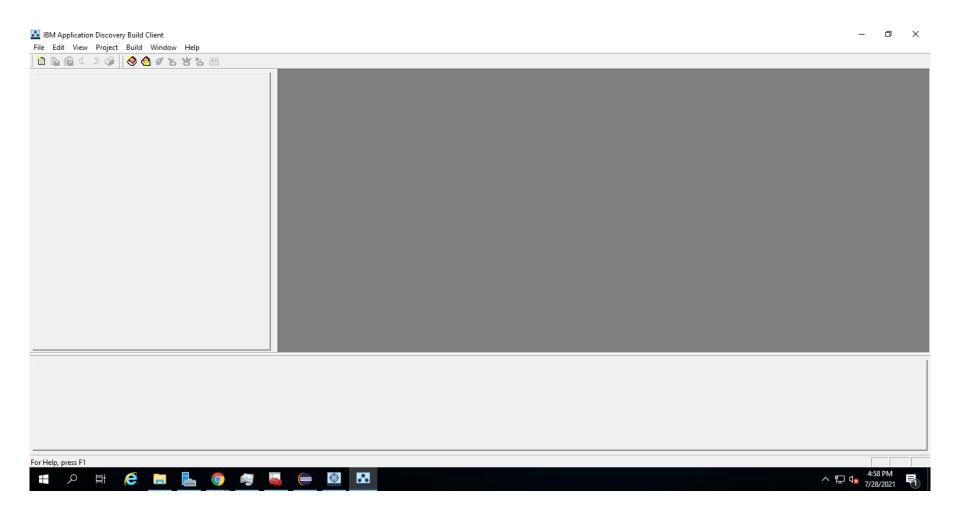

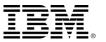

#### **BUILD NEW PROJECT**

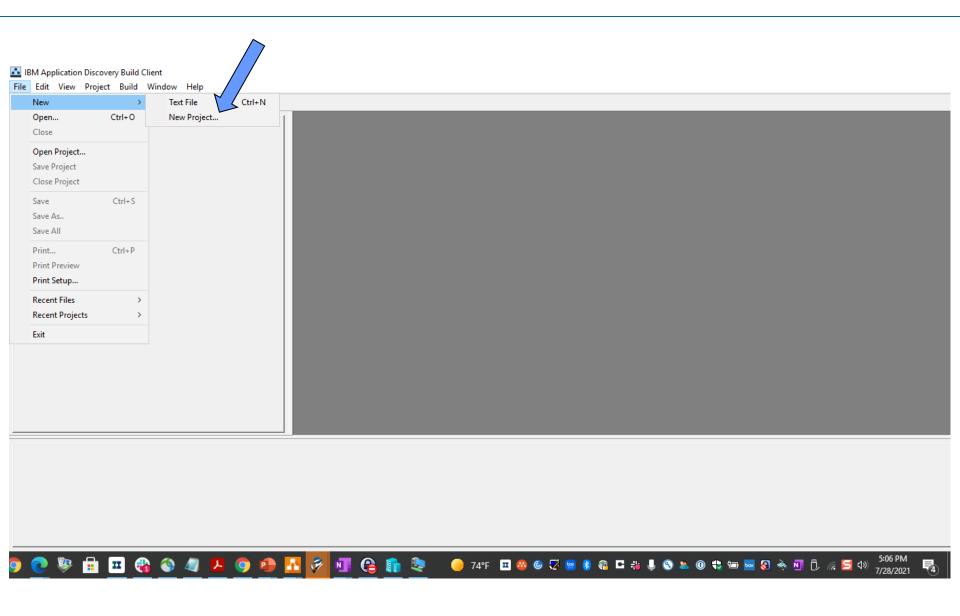

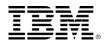

# **BUILD COBOL, PLI, DB2, CICS APPLICATION**

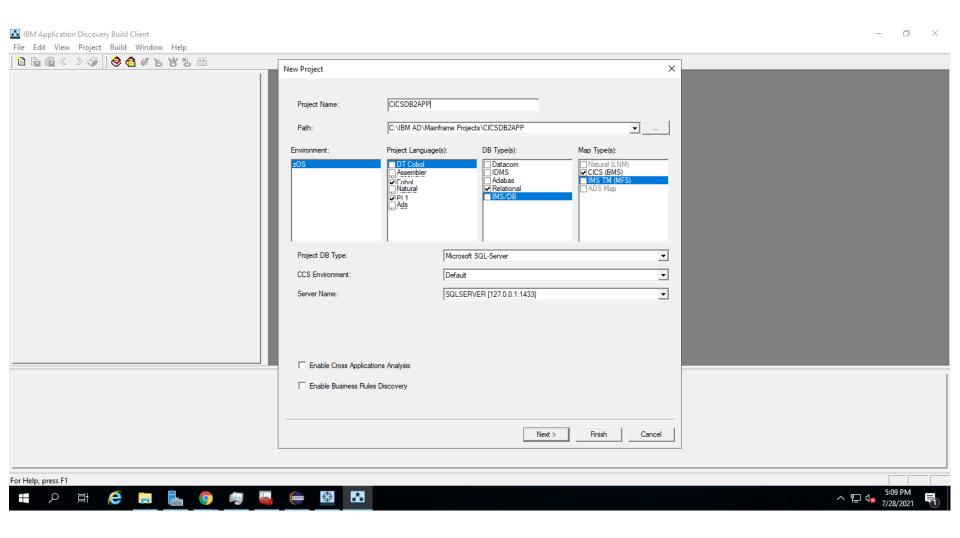

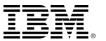

#### **NEW PROJECT CREATING A DATABASE IN SQL**

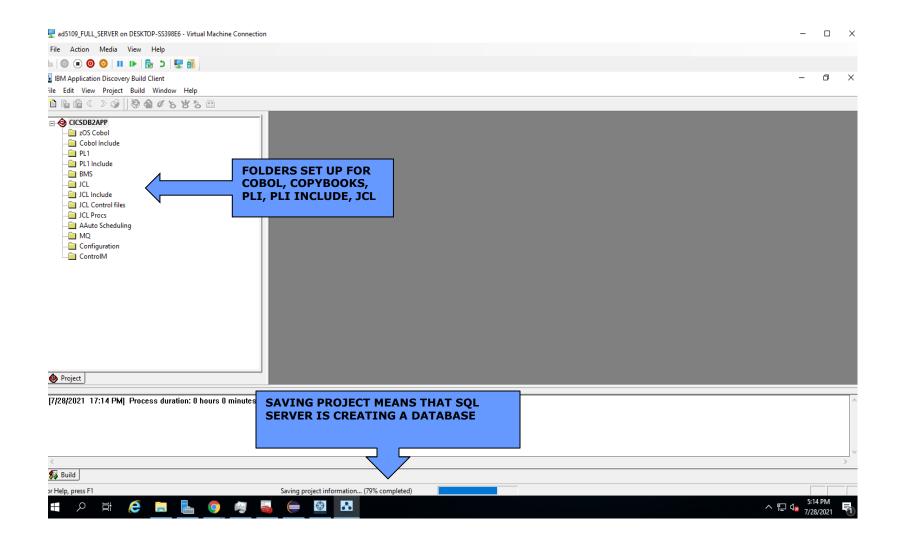

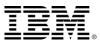

#### PROJECT SHARED SOURCE CODE FOLDER

# COPY COBOL FOLDER CONTAINING COBOL FILES TO SOURCE FILES SHARED FOLDER

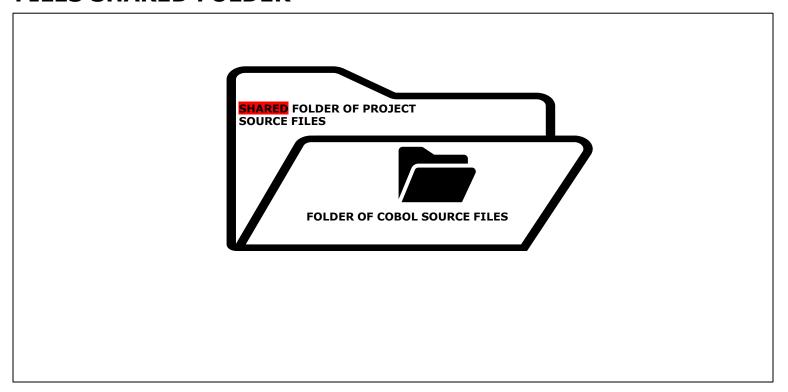

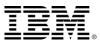

#### SETUP BUILD FOR WINDOWS SOURCE FILES

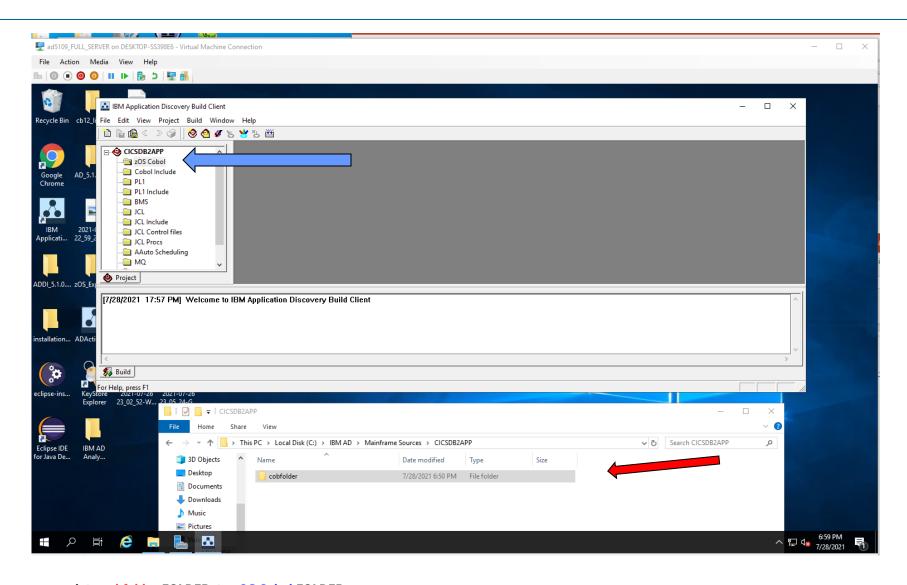

associate cobfolder FOLDER to zOS Cobol FOLDER

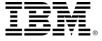

#### ADD ALL FILES FROM WINDOWS FOLDER

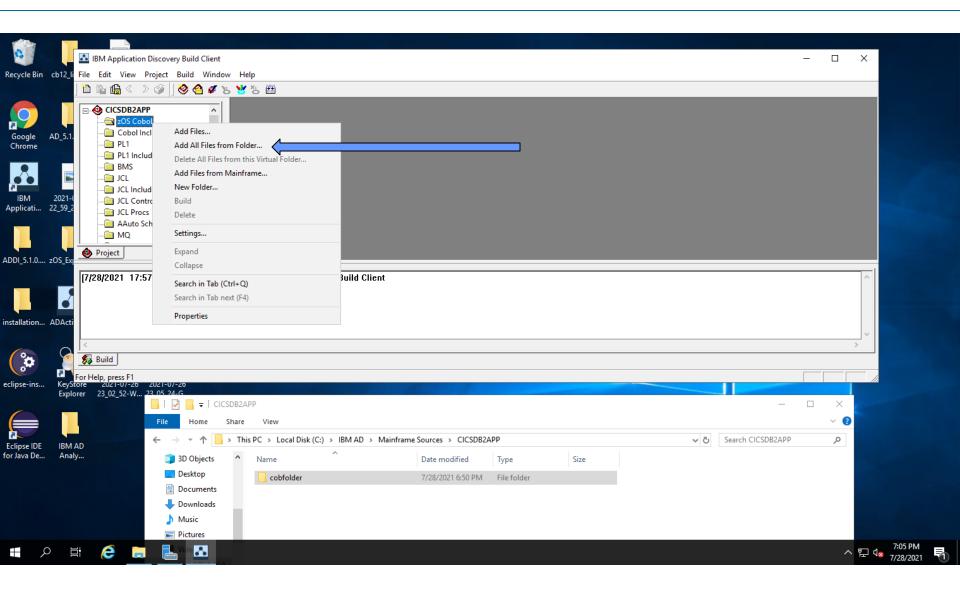

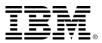

#### **ADDING FOLDER**

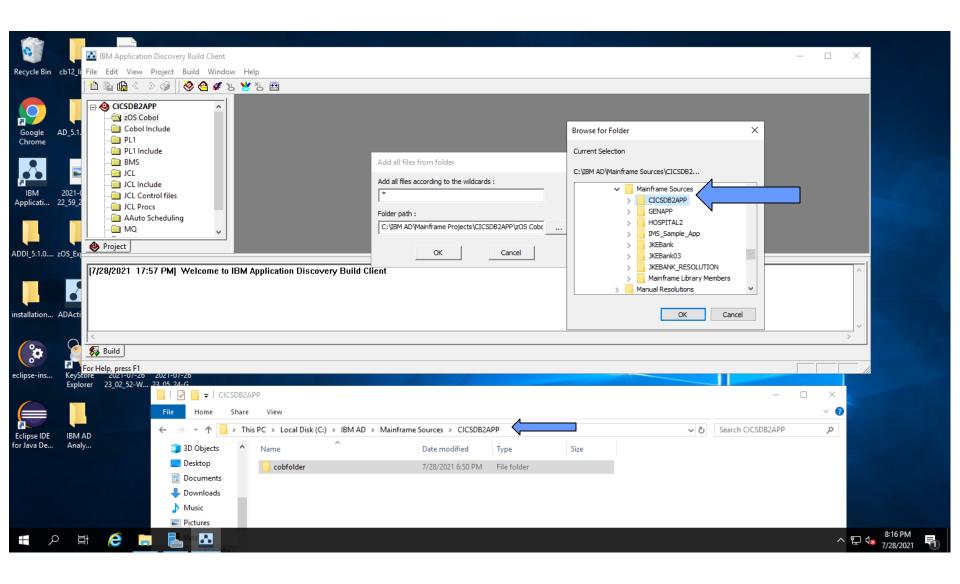

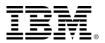

#### ADDING FOLDER cobfolder as a zOS COBOL

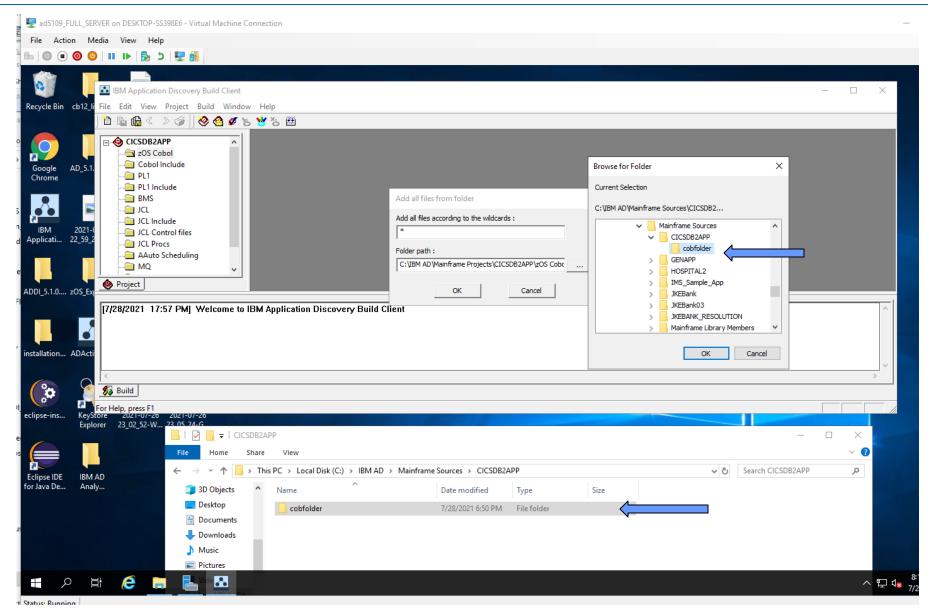

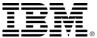

#### APP1.cbl COBOL file added to zOS COBOL folder

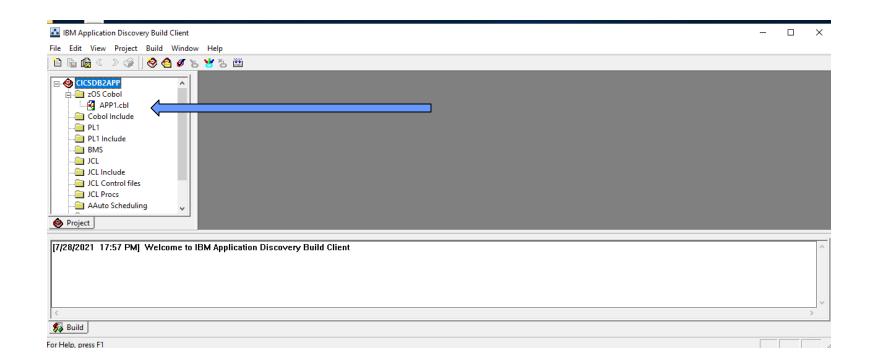

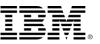

#### "BUILD" APPLICATION

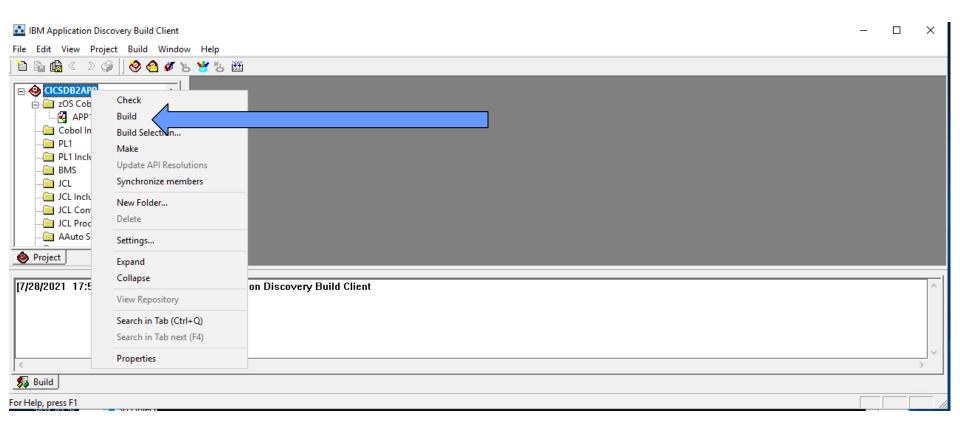

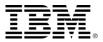

#### WARNING PRIOR TO BUILD....

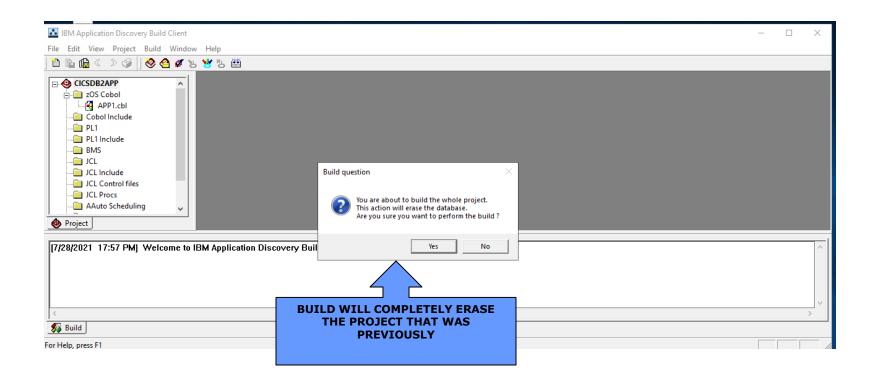

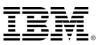

#### **BUILD COMPLETED**

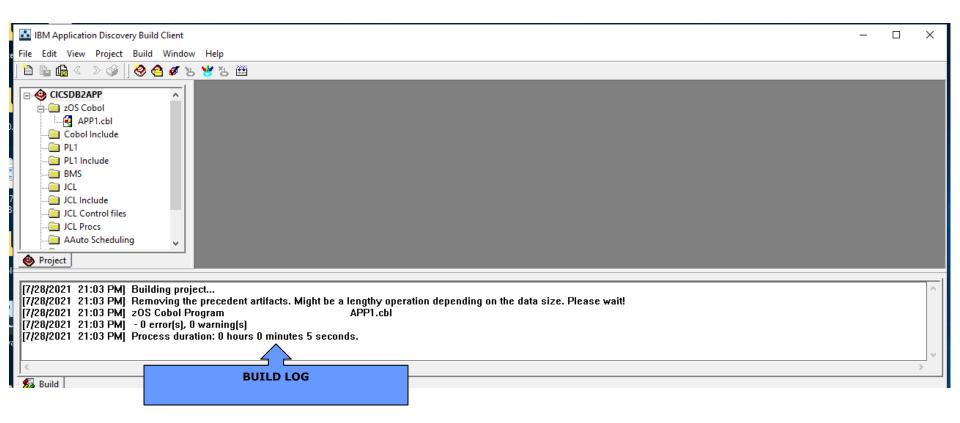

THIS IS JUST A CONTRIVED EXAMPLE OF ONLY BUILDING ONE COBOL MODULE!

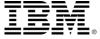

#### **MAKE PROCESSING**

#### SOURCE CODE IS UPDATED...ONLY BUILD UPDATED SOURCE FILES....

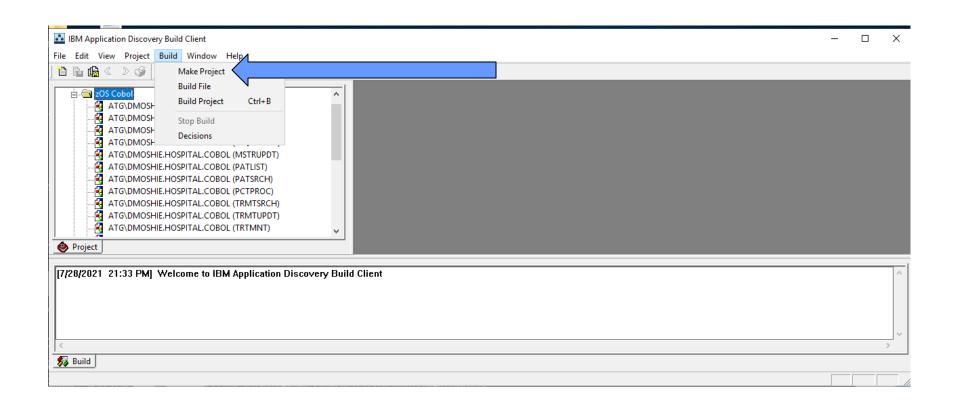

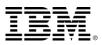

#### **SETTINGS**

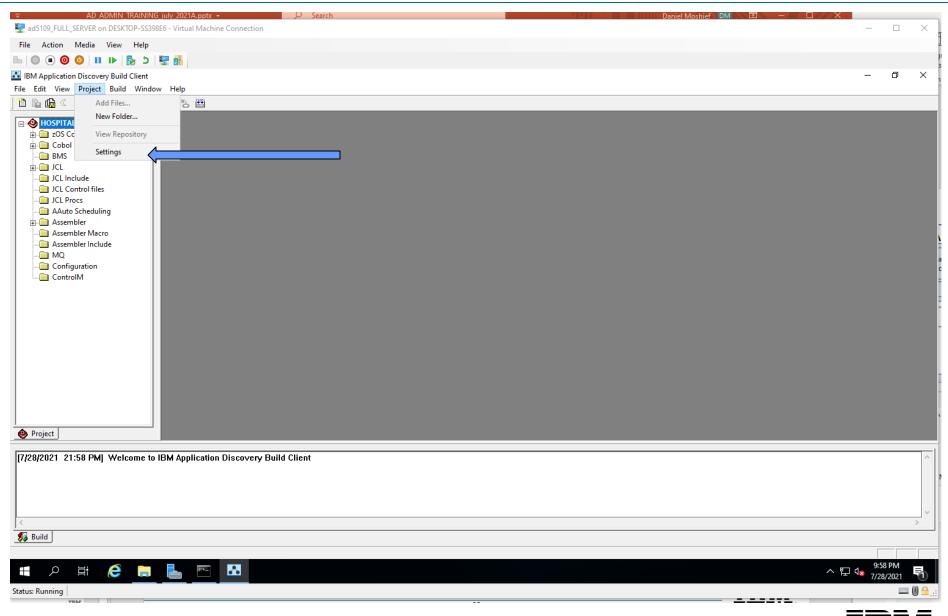

#### SETTINGS TO ADD AN EXISTING COPYBOOK LIBRARY TO A PROJECT

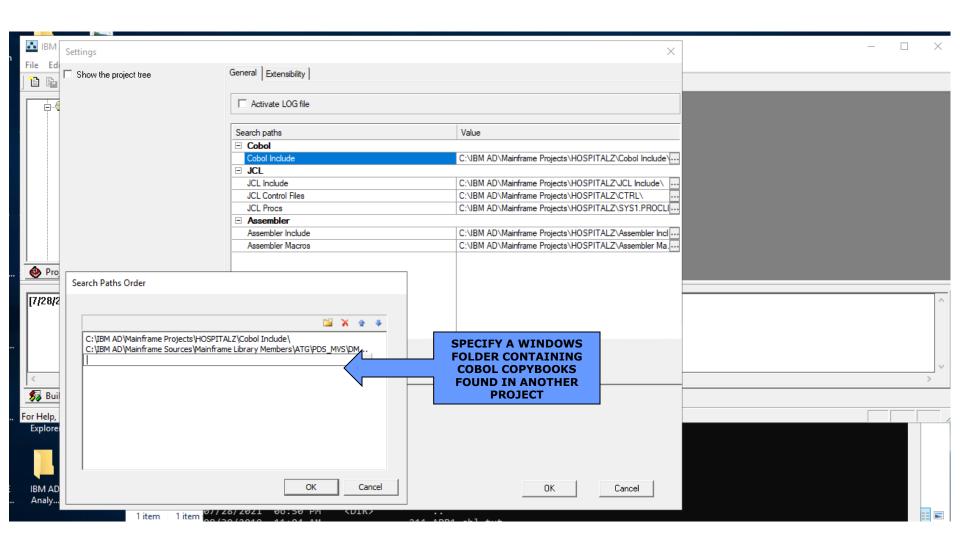

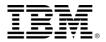

#### **INPUTS TO IMS BUILD**

- BUILD CLIENT
- INPUT

**COBOL SOURCE** 

**COBOL INCLUDE** 

COBOL SCREEN MAPPING: MFS FILES

**DBD FILES** 

**PSB FILES** 

- TRANSACTION LIST: in CONFIGURATION VIRTUAL FOLDER
- PSBMAP.txt:

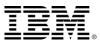

#### **PSBMAP.txt**

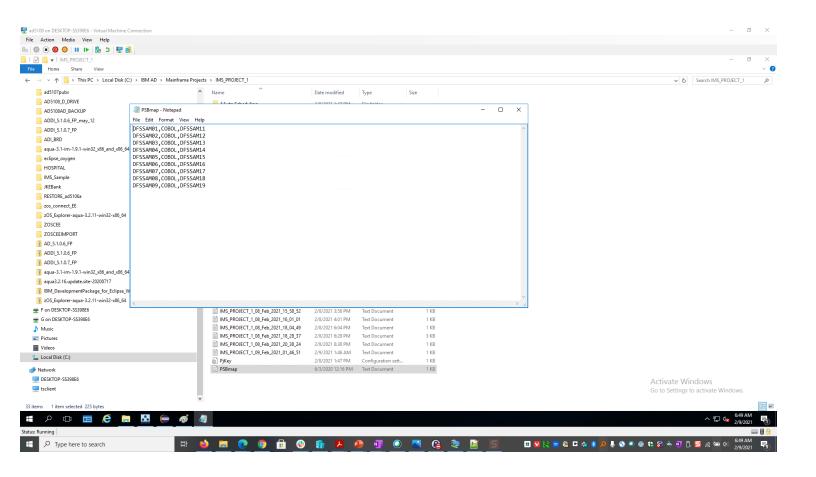

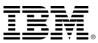

#### **LOCATION OF PSBMAP.txt file**

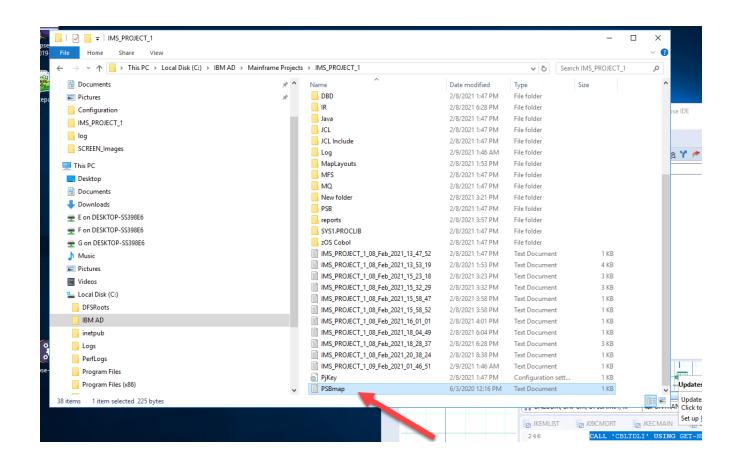

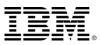

#### TRANSACTION LIST

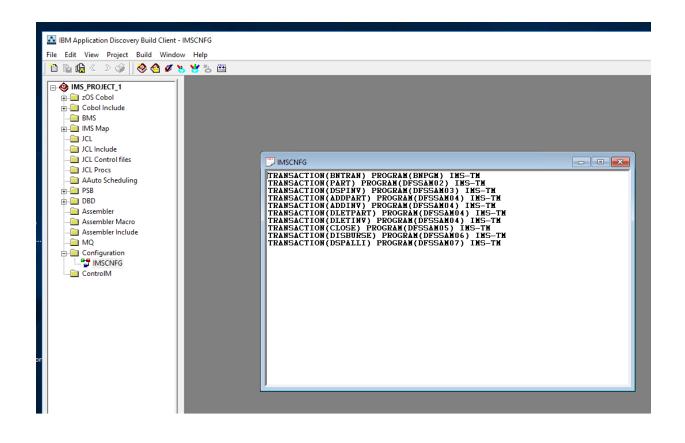

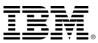

#### **IMS TRANSACTION ...CONFIGURATION TYPE**

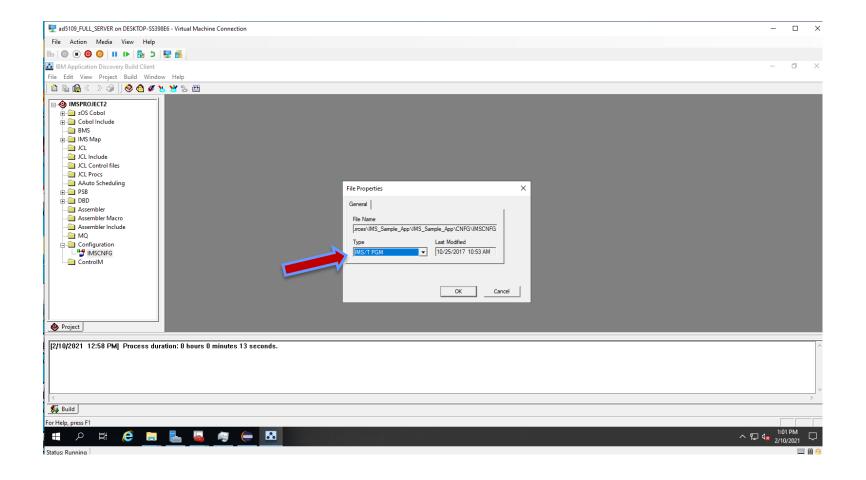

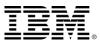

#### **IMS BUILD**

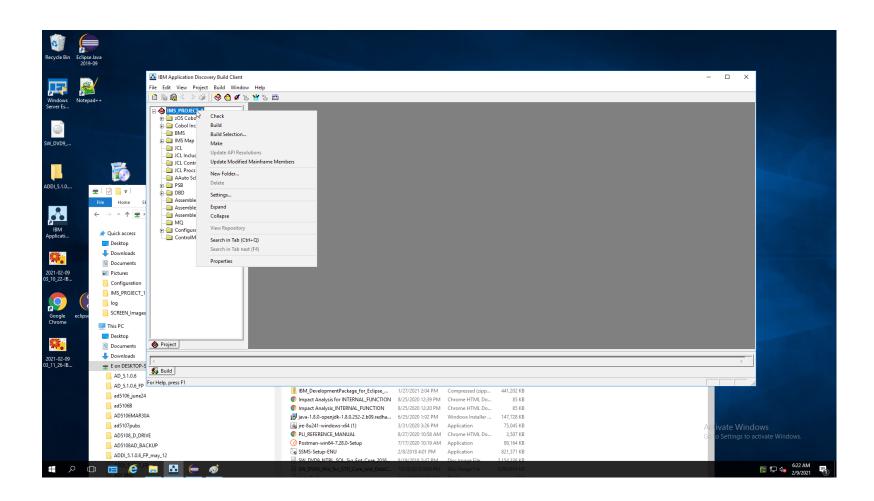

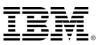

#### **BUILD CLIENT: IMS APPLICATION READY TO BUILD**

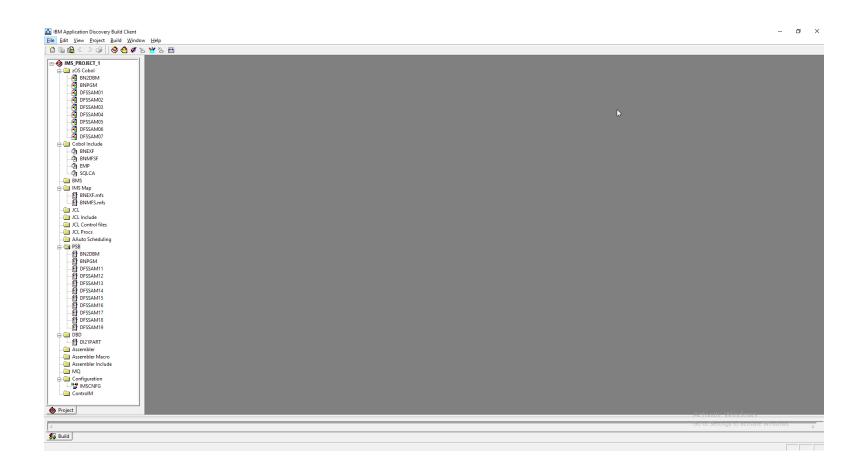

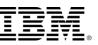

#### **INVOKE BUILD CONFIGURATOR**

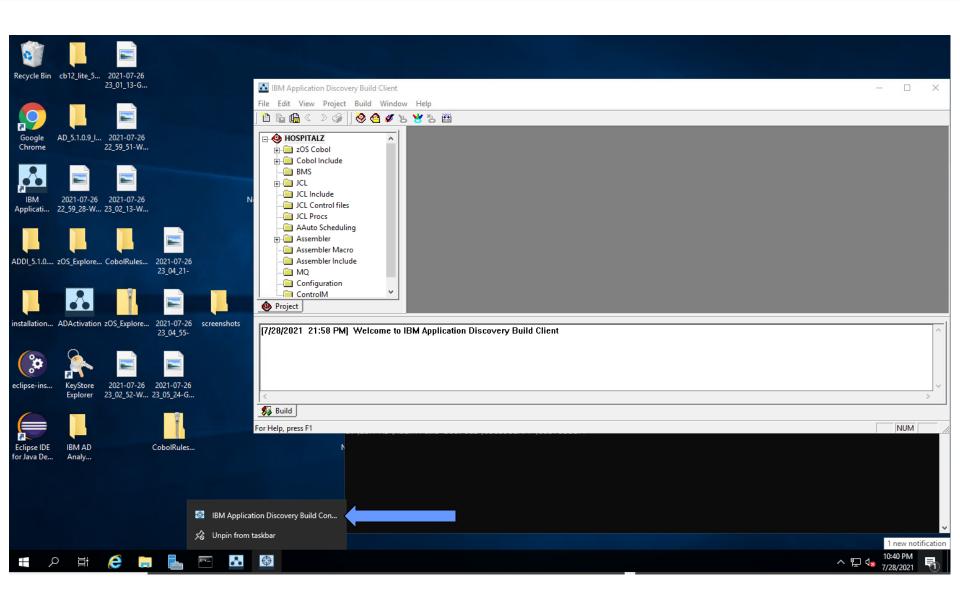

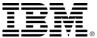

#### **BUILD CONFIGURATOR: SELECT ZOS TAB**

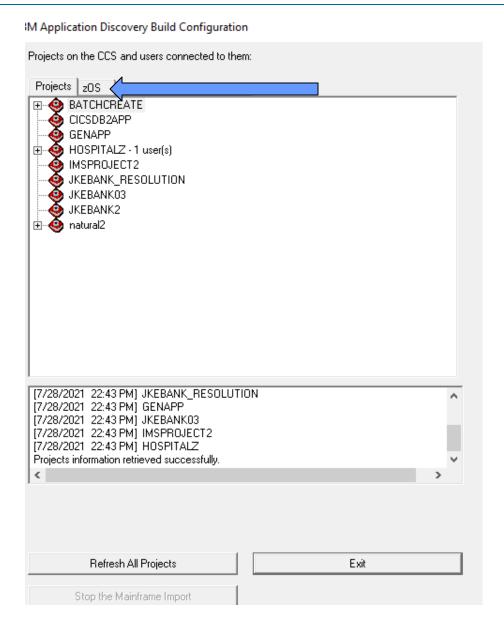

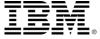

#### CREATE A ZOS LPAR CONNECTION TO APPLICATION DISCOVERY

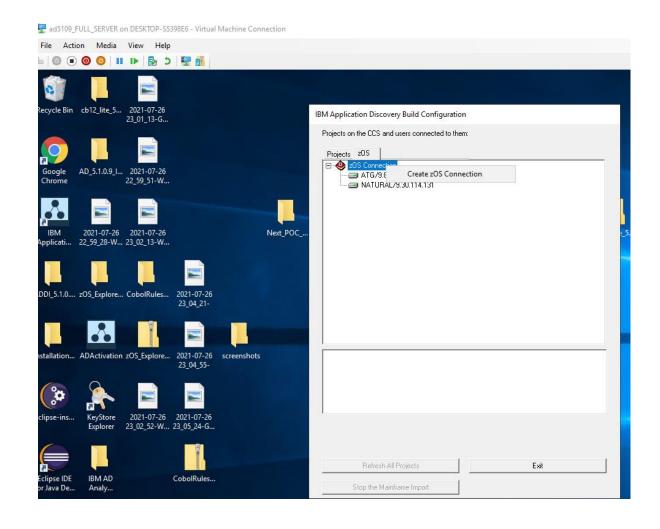

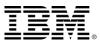

#### ASSOCIATE IP ADDRESS AND PORT TO A CONNECTION NAME

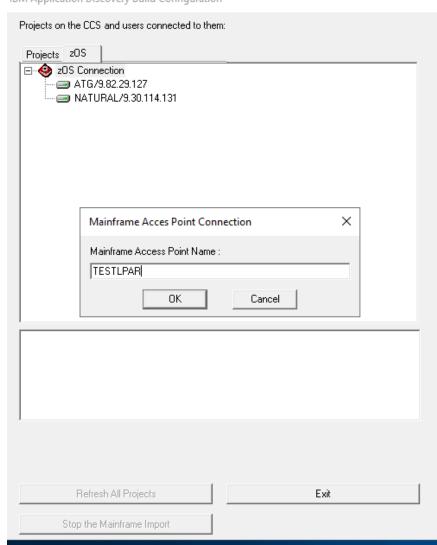

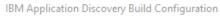

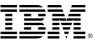

# SPECIFY IP ADDRESS AND PORT.....CLICK "TEST CONNECTION"

IBM Application Discovery Build Configuration

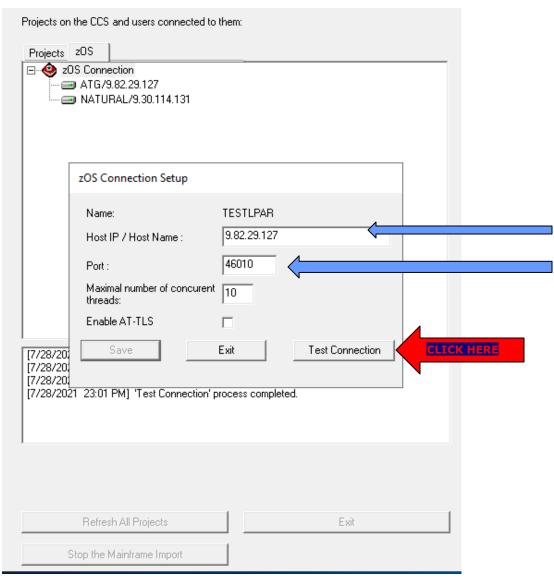

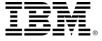

#### **CONNECTIVITY VERIFIED**

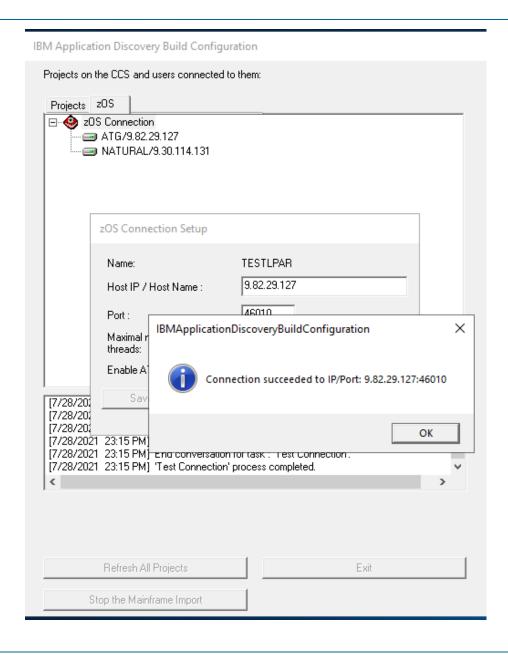

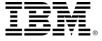

#### **ASSOCIATE LPAR TO PROJECT**

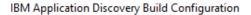

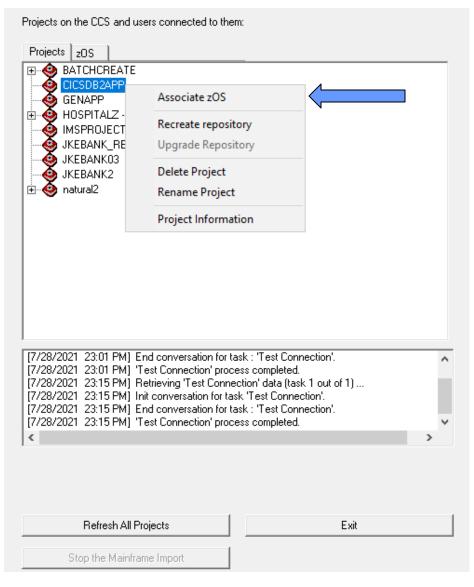

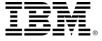

#### **ASSOCIATE LPAR TO PROJECT**

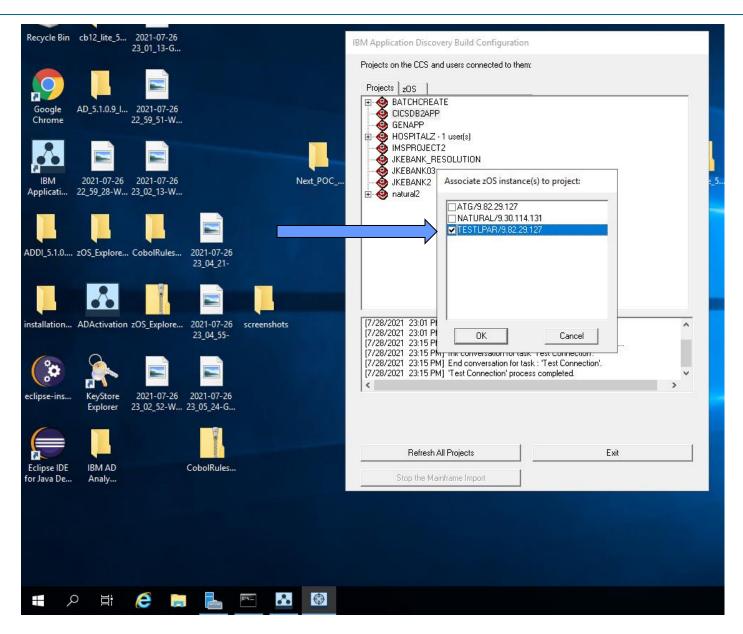

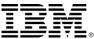

#### **TESTLPAR ASSOCIATED TO CICSDB2APP**

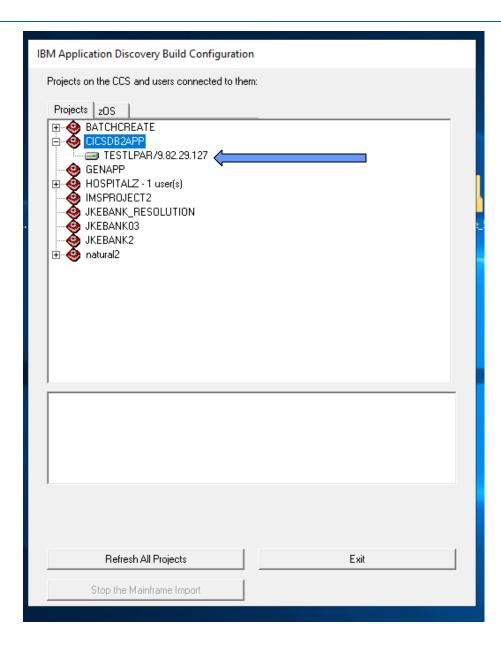

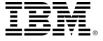

#### **CONFIGURE CONNECTION**

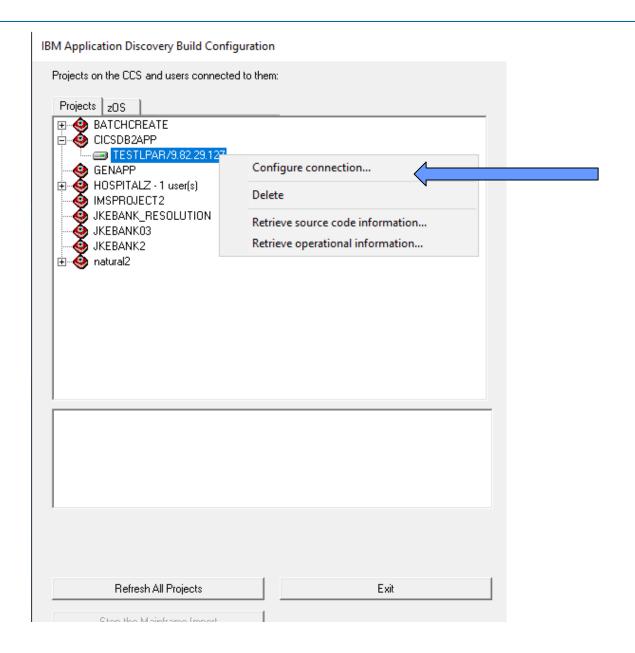

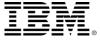

#### **CONFIGURING INPUT DATASET AS PDS**

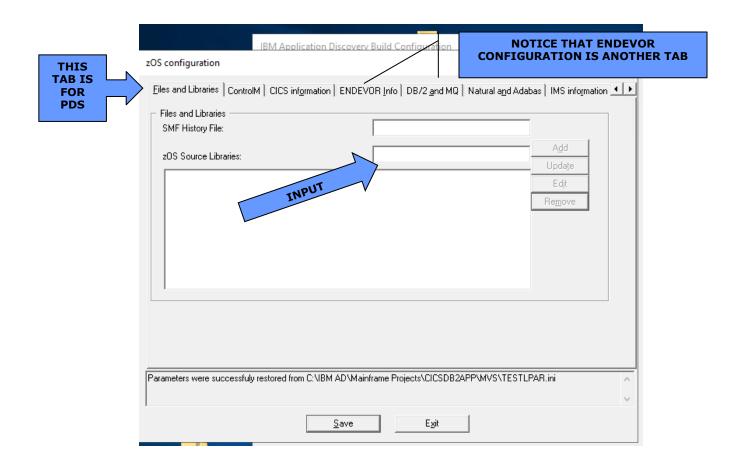

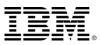

#### **ADDING DATASETS**

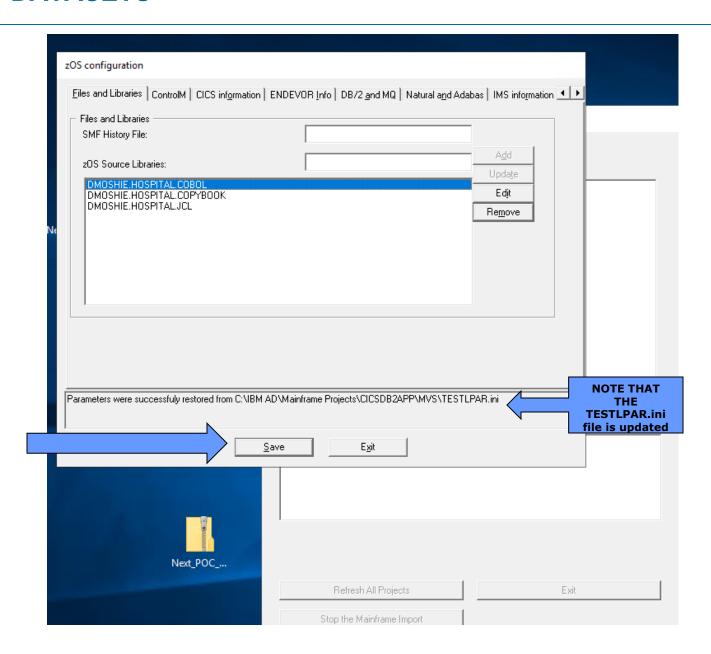

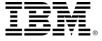

#### CHECK/SCAN FOR DATASET ACCESS: RETRIEVE SOURCE CODE INFO

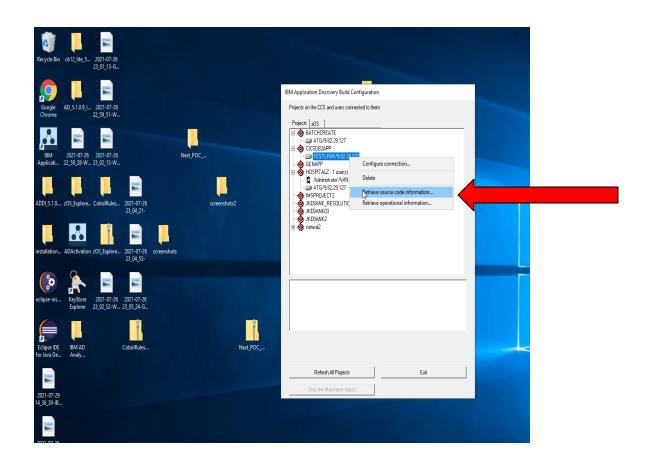

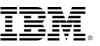

#### **SCAN PDS LIBRARIES.....**

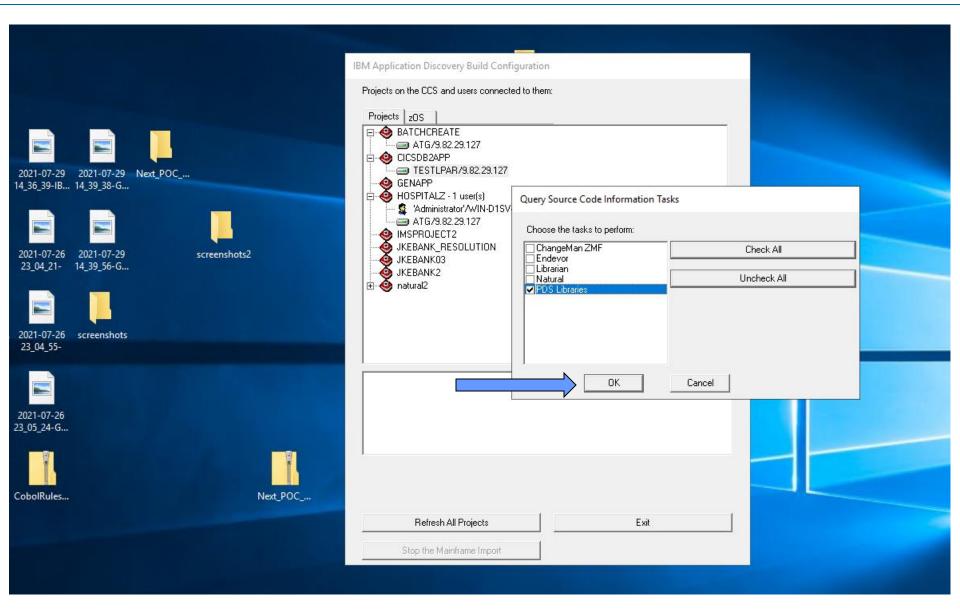

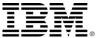

### **SCANNED ALL THE SOURCE PDS**

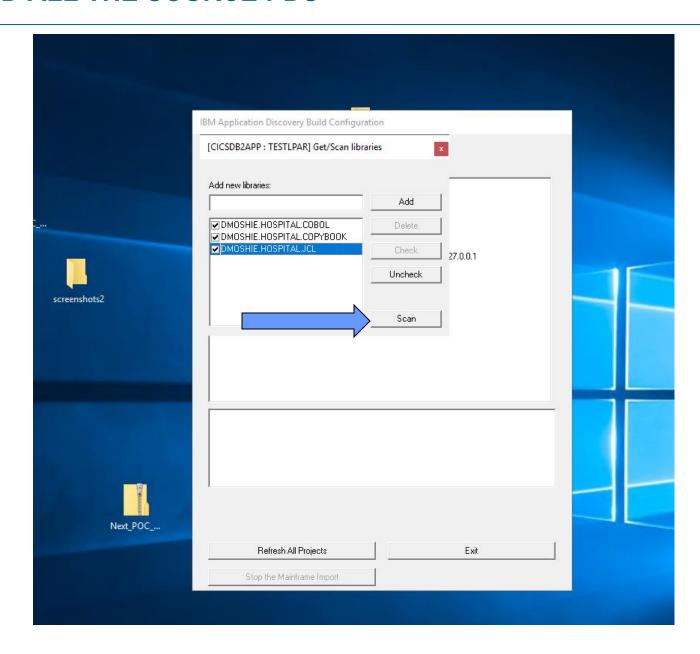

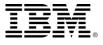

#### WARNING ABOUT LENGTHY OPERATION

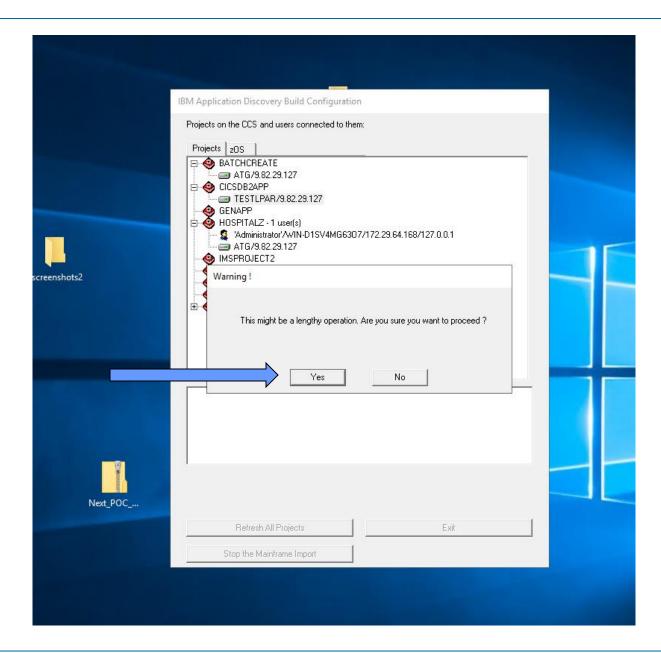

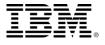

#### SCAN COMPLETED....LOOK AT LOG

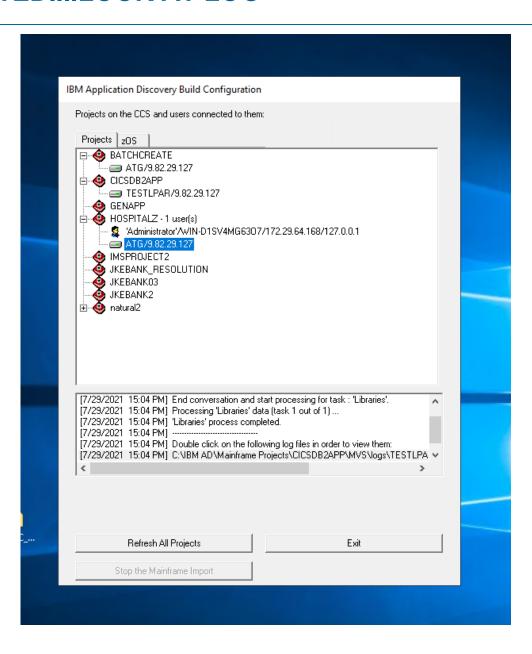

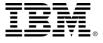

#### **SCAN LOG....**

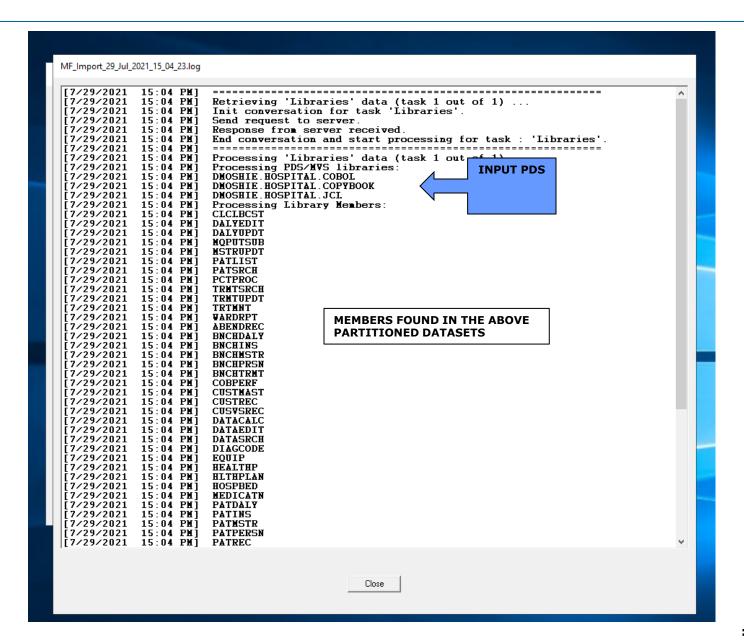

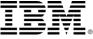

#### ADD FILES FROM zOS....

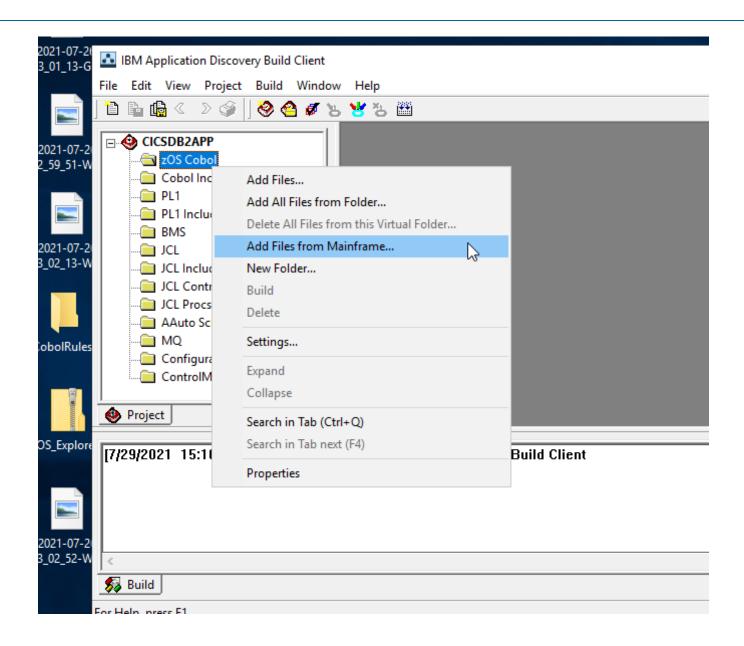

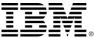

#### CREATE ASSOCIATION BETWEEN COBOL PDS AND COBOL AD FOLDER

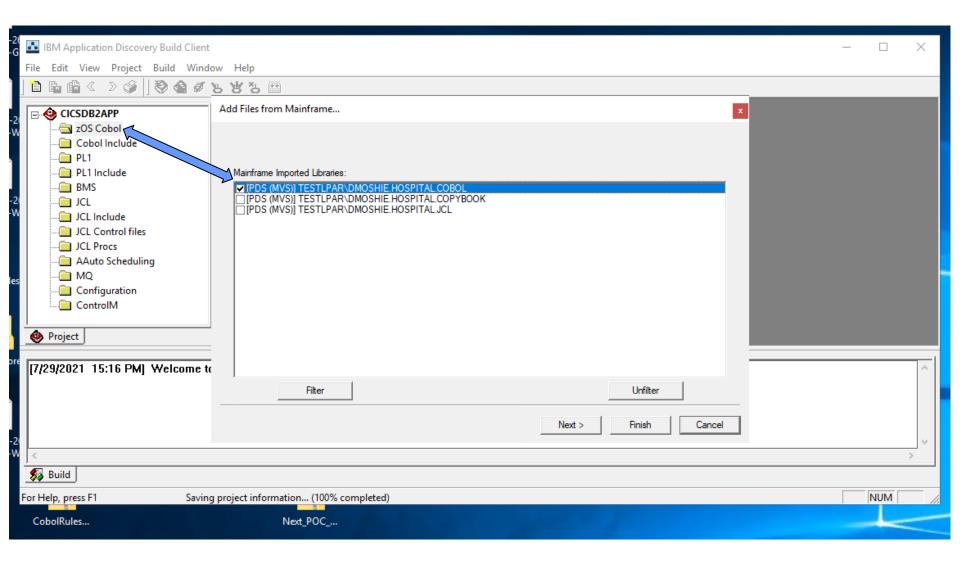

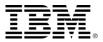

## **SCAN VIA LIBRARIES (NOT CHANGEMAN)**

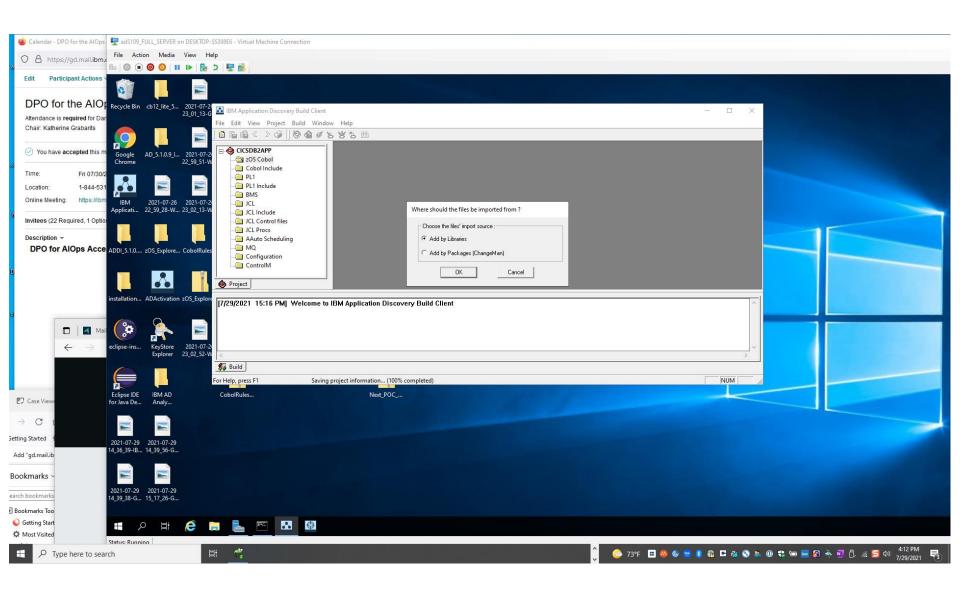

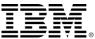

#### RETRIEVAL OF COBOL MEMBERS

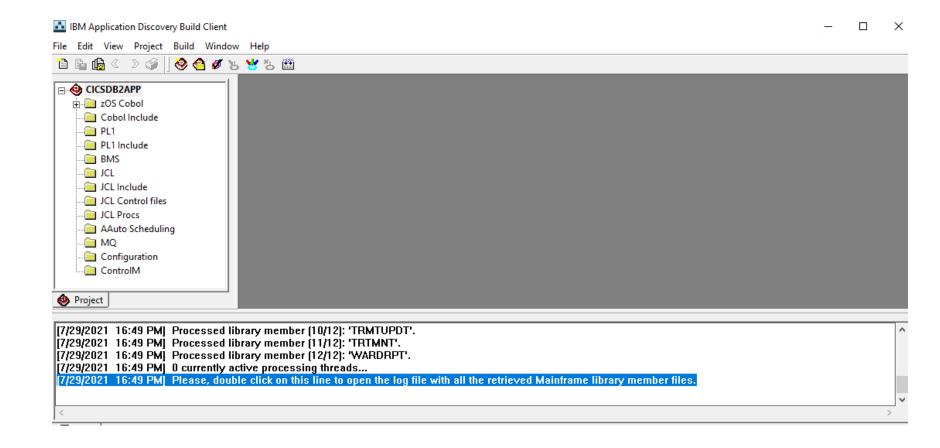

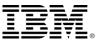

#### LISTING OF SOURCE FILES COPIED FROM ZOS TO SHARED FOLDER

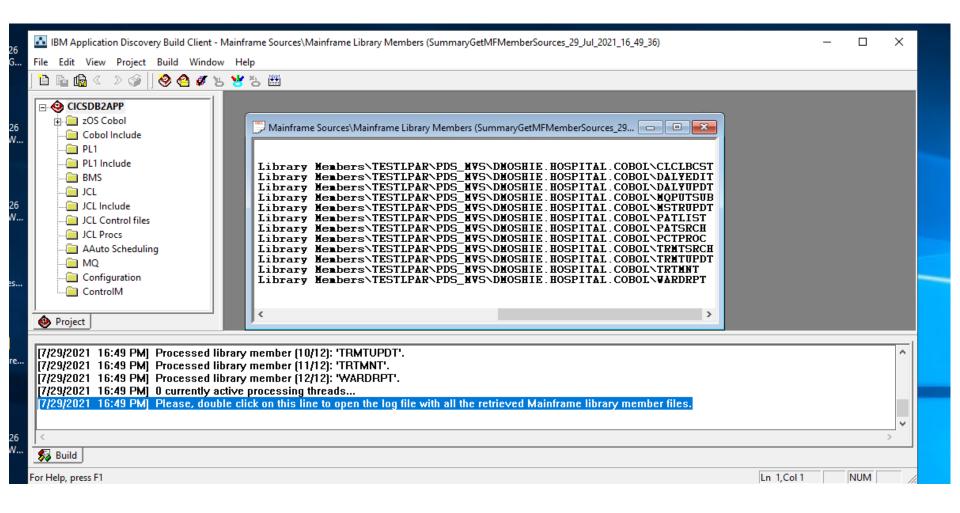

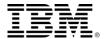

#### SOURCE CODE ON SHARED FOLDER

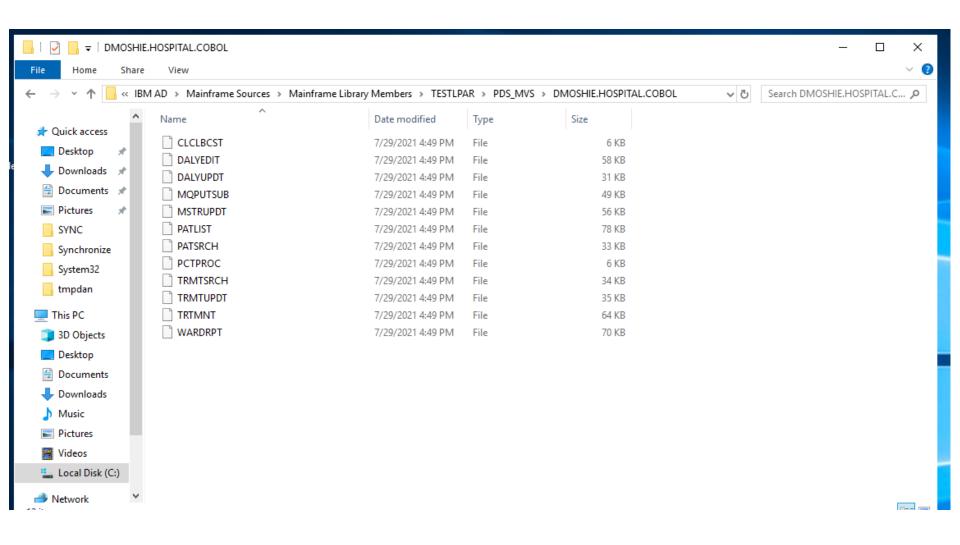

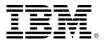

#### SHARED FOLDERS CREATED AT INSTALLATION TIME

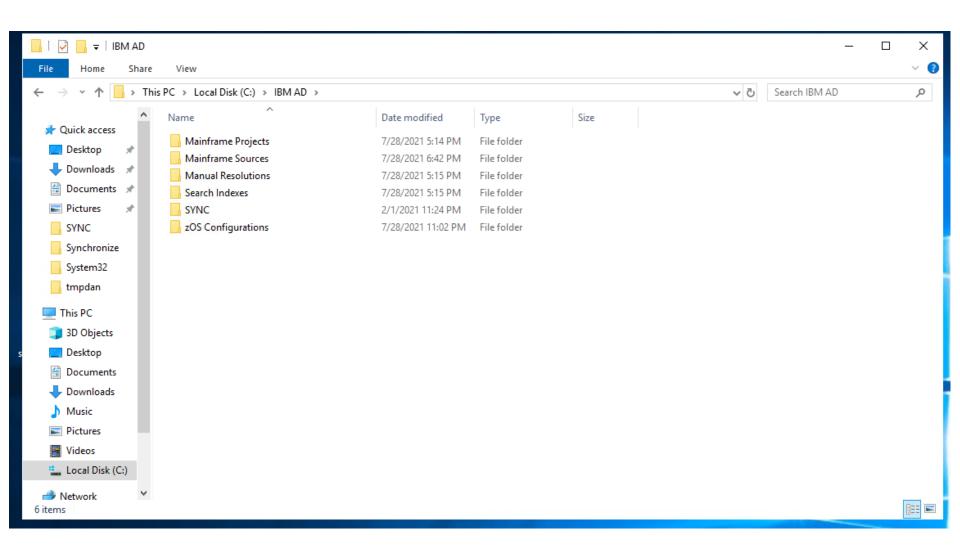

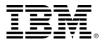

#### SOURCE FILES PLACED IN VIRTUAL FOLDER

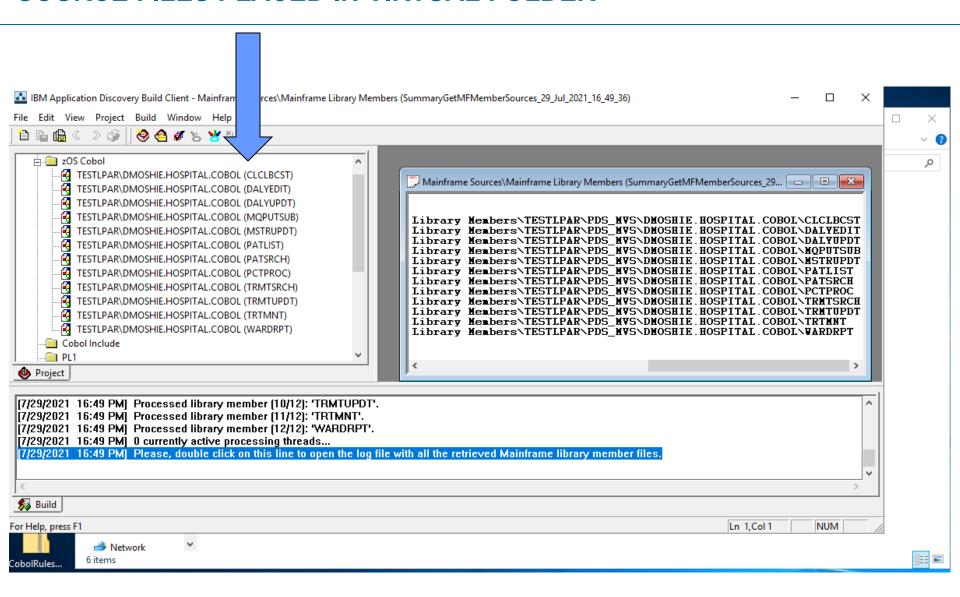

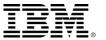

### PROJECT INGESTING COBOL, COPYBOOK, JCL

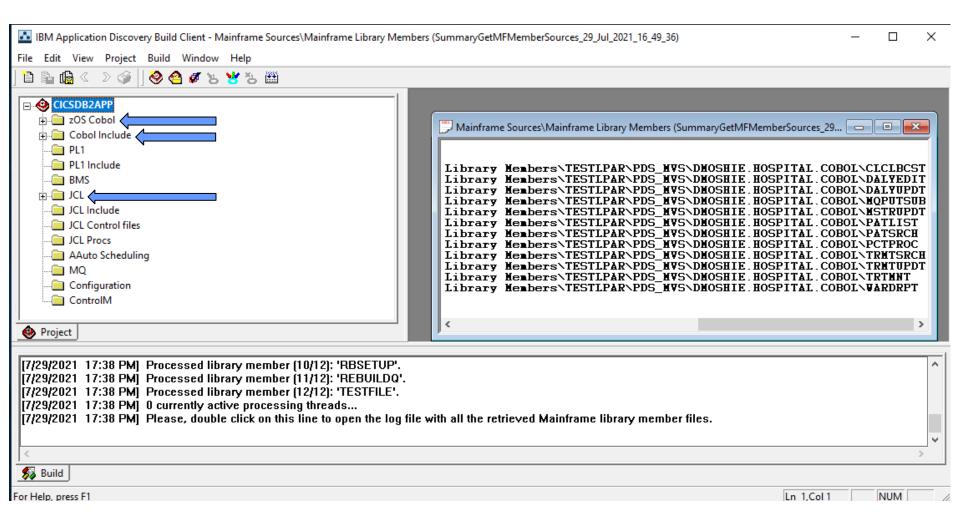

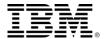

#### **BUILD CHECK ....LIST MISSING COMPONENTS**

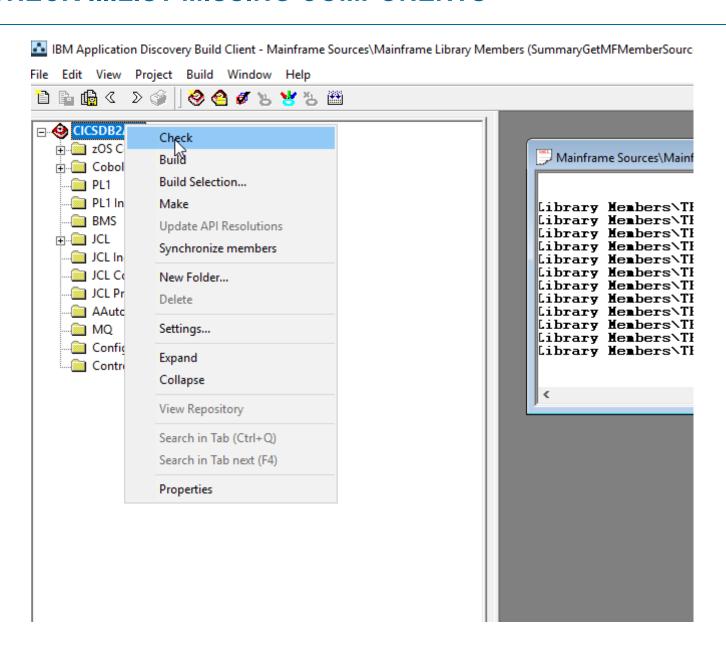

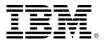

#### MISSING COMPONENT LISTING

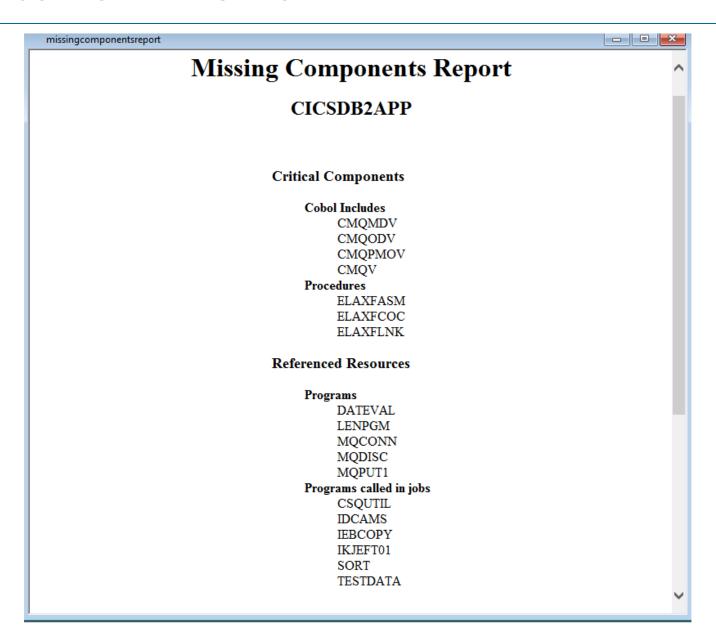

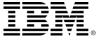

#### **BUILD PROJECT**

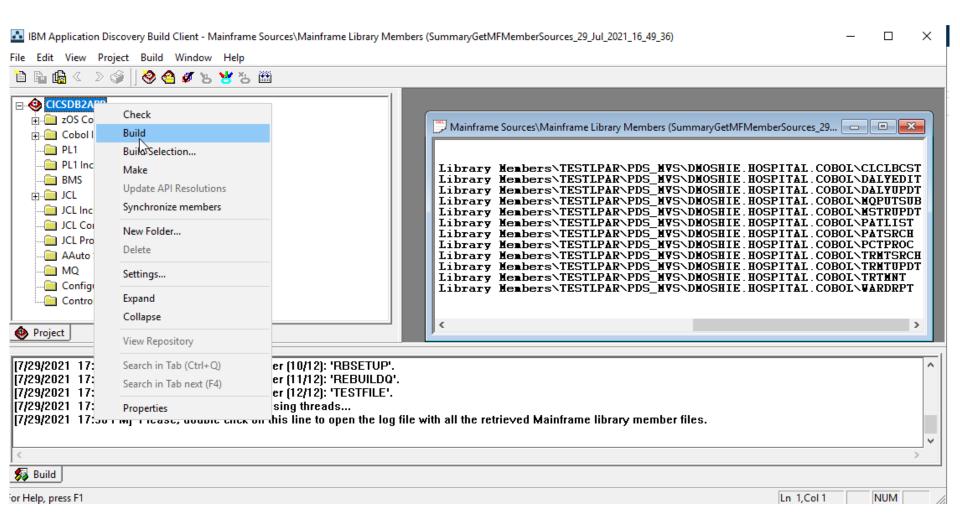

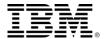

#### **BUILD CONFIGURATOR: CICS CSD INPUT TO AD PROJECT**

BATCH JOB CICSJOB IS RUN WITH SYS2.CICS.DFHCSD AS INPUT CSD DATASET, ISSUING DFHCSD COMMAND LIST LIST(APPCICS)

LIST OUTPUT IS TRANSFERRED FROM JES SPOOL TO APPLICATION DISCOVERY AND SQL DATABASE IS UPDATED WITH CICS RELATED TABLES

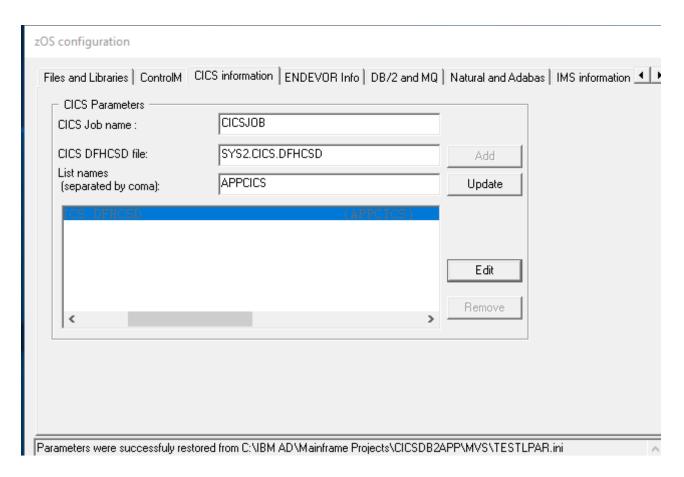

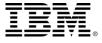

#### **DB2 FIELD LEVEL ANALYSIS**

DCLGEN MUST BE INCLUDED AS INPUT TO COBOL AND PLI

■ IF DCLGENs ARE NOT PART OF COBOL SOURCE CODE THEN ALL DCLGENs CAN BE CONSOLIDATED INTO A SINGLE PDS MEMBER, NAMING THAT MEMBER "AAAAA" SO THAT ON A BUILD, IT IS PARSED ALPHABETICALLY FIRST.

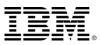

#### **ENDEVOR CONFIGURATION**

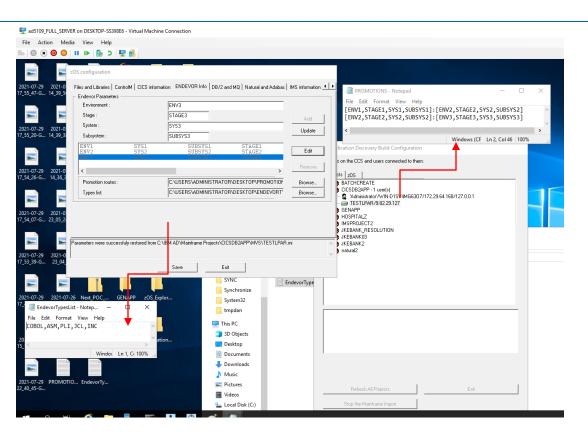

- ADMINISTRATOR PROVIDES ENVIRONMENT, STAGE, SYSTEM, SUBSYSTEM SETS AS INPUT
- THERE IS A TYPES FILE THAT SPECIFY THE "ENDEVOR TYPES"
   THAT ARE INPUT TO APPLICATION DISCOVERY PROJECT
- THERE IS A PROMOTION FILE THAT IF APPLICATION THAT CAN DESCRIBE PROGRESSION OF SOURCE CODE WITHIN ENDEVOR

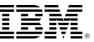

#### **SYNCHRONIZATION**

- > Synchronization process is where we acquire the most recent sources from ENDEVOR or regular Partitioned Datasets on the mainframe using a synchronization file and update the mainframe sources that are placed in the Application Discovery mainframe source directory (windows).
- > Synchronization is done via running the line mode BUILD CLIENT with specific syntax

#### **Synchronization Command Syntax:**

IBMApplicationBuildClient/umm1 IAV1\_APP\_DVS

**Specified Project Name: IAV1\_APP\_DVS** 

```
Directory of D:\Program Files\IBM Application Discovery and Delivery Intelligence\IBM Application Discovery Build Clien
 \Bin\Release
06/08/2018 11:14 AM
                            17,124,864 IBMApplicationDiscoveryBuildClient.exe
                             7,361,024 IBMApplicationDiscoveryBuildConfiguration.exe
           11:18 AM
               2 File(s)
                             24,485,888 bytes
               0 Dir(s) 2,611,955,965,952 bytes free
D:\Program Files\IBM Application Discovery and Delivery Intelligence\IBM Application Discovery Build Client\Bin\Release>
D:\Program Files\IBM Application Discovery and Delivery Intelligence\IBM Application Discovery Build Client\Bin\Release>
IBMApplicationDiscoveryBuildClient /m1 IAV1_APP_DVS /m2 y /m3
D:\Program Files\IBM Application Discovery and Delivery Intelligence\IBM Application Discovery Build Client\Bin\ReleaseI
BMApplicationDiscoveryBuildClient /m1 IAV1 APP DVS /m2 y /m3 y
D:\Program Files\IBM Application Discovery and Delivery Intelligence\IBM Application Discovery Build Client\Bin\ReleaseI
BMApplicationDiscoveryBuildClient /m1 IAV1_APP_DVS /?
D:\Program Files\IBM Application Discovery and Delivery Intelligence\IBM Application Discovery Build Client\Bin\ReleaseI
3MApplicationDiscoveryBuildClient /umm1 IAV1 APP DVS
```

#### SYNCHRONIZATION PROCESS AND FILES

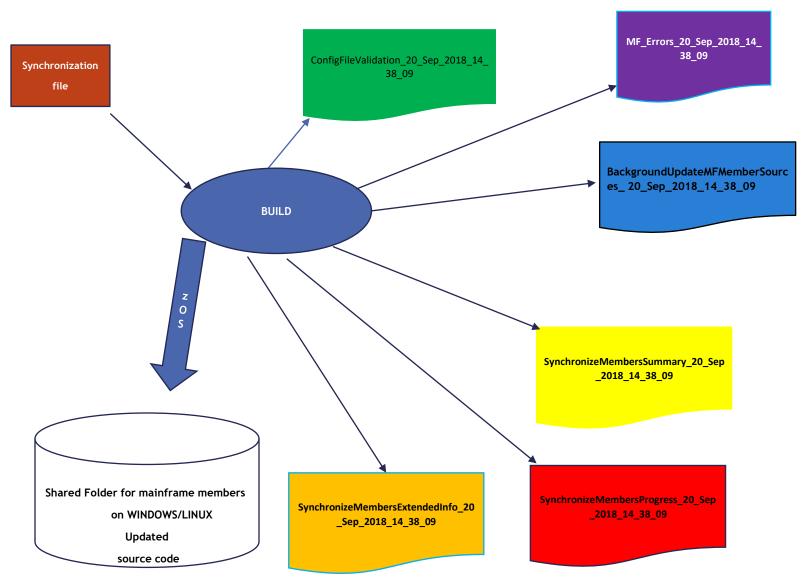

#### SYNCHRONIZATION file

This is a sample for TEST\_Synchronize\_DVS.txt file as a synchronization file:

The syntax of this file is described in the AD USERS GUIDE manual.

Each logical line is a 6 tuple

- 1. PROJECT NAME,
- 2. how the source is accessed: either Endevor or PDS,
- 3. the zOS source partitioned datasetname or ENDEVOR: ENVIRONMENT.STAGE.SYSTEM.SUBSYSTEM,
- 4. the directory Folder Name in the Project virtual folder,
- 5. the type of file (the encoded file type that is documented in APPLICATION USERS MANUAL),
- 6. the ini file used by z/OS in the BUILD CONFIGURATOR to access the source code on z/OS.

## SYNCHRONIZATION FILE: MULTIPLE PROJECTS ARE SUPPORTED BY A SINGLE SYNCHRONIZATION FILE

IAV1\_SHARED\_INCLUDES, PDS(MVS), SEDV01.PROD.COMMON.PROCLIB, JCL PROCLIB, JAV1 SHARED INCLUDES IAV1 SHARED INCLUDES, PDS(MVS), SEDV01. PROD. SS. PROCLIB, JCL PROCLIB, IAV1 SHARED INCLUDES IAV1 SHARED INCLUDES, PDS (MVS), BNCS. CTLCARDS, JCL Control files, JCL CTRL, IAV1 SHARED INCLUDES IAV1\_SHARED\_INCLUDES,PDS(MVS),PEDV01.PROD.ASP.CARDLIB,JCL Control files,JCL\_CTRL,IAV1\_SHARED\_INCLUDES IAV1\_SHARED\_INCLUDES,PDS(MVS),PESP01.ESP.CTLCDPDS,JCL Control files,JCL\_CTRL,IAV1\_SHARED\_INCLUDES IAV1\_SHARED\_INCLUDES,PDS(MVS),PEDV01.PROD.ASP.COPYLIB,Cobol Include,COPY,IAV1\_SHARED\_INCLUDES IAV1 SHARED INCLUDES.PDS(MVS).PEDV01.PROD.COMMON.COPYLIB.Cobol Include.COPY.IAV1 SHARED INCLUDES IAV1 SHARED INCLUDES, PDS(MVS), PEDV01. QA.COMMON. COPYLIB, Cobol Include, COPY, IAV1 SHARED INCLUDES IAV1\_SHARED\_INCLUDES,PDS(MVS),XCIC11.CICS.APPLV510.SDFHCOB,Cobol Include,COPY,IAV1\_SHARED\_INCLUDES IAV1\_SHARED\_INCLUDES,PDS(MVS),XMQS11.SCSQCOBC,Cobol Include,COPY,IAV1\_SHARED\_INCLUDES IAV1 APP GSP, PDS (MVS), PESP01. ESP. JCLLIB, JCL, JCL, IAV1 APP GSP IAV1 APP GSP, PDS (MVS), PEDV01.PROD.GSP. CARDLIB, JCL Control files, JCL CTRL, IAV1 APP GSP IAV1\_APP\_GSP,PDS(MVS),PMISO1.MPTJ.CTLCDPDS,JCL Control files,JCL\_CTRL,IAV1\_APP\_GSP IAV1 APP GSP, Endevor, PROD. GSP. GSP. COBOL. P, zOS Cobol, COBOL MVS, IAV1 APP GSP IAV1 APP GSP, Endevor, PROD. GSP. GSP. COPY. P, Cobol Include, COPY, IAV1 APP GSP IAV1 APP GSP,Endevor,PROD.GSP.GSP.MAP.P,BMS,BMS,IAV1 APP GSP IAV1 APP GSP,Endevor,PROD.GSP.GSP.ASSEM.P,Assembler,ASSEMBLER,IAV1 APP GSP IAV1 APP GSP, Endevor, PROD. GSP. GSP. MACRO. P, Assembler Macro, ASM MACRO, IAV1 APP GSP TEST IAD PROJECT, Endevor, TEST. GSP. GSP. COBOL. D, zOS Cobol, COBOL MVS, TEST IAD PROJECT

TEST\_IAD\_PROJECT,PDS(MVS),XGSP01.XSYS.RETRIEVE,zOS Cobol,COBOL\_MVS,TEST\_IAD\_PROJECT

## APPLICATION DISCOVERY DASHBOARD: BUILD CLIENT INSTALL SYNCHRONIZATION FILE SPECIFICATION

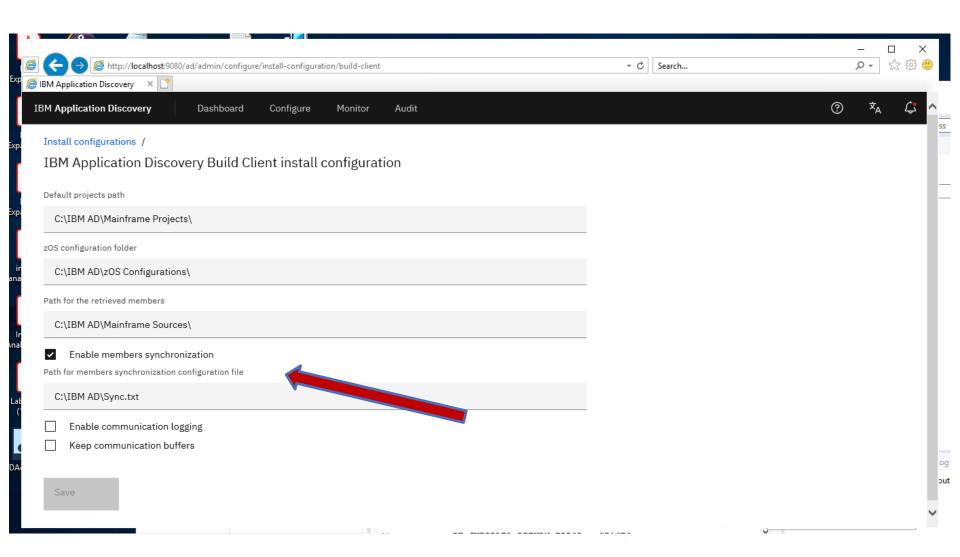

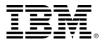

#### **Checking the status of Synchronization:**

Review the following files located in the Shared Project folder under the Synchronize Folder:

- SynchronizeMembersProgress\_timestamp.txt: Get a quick snapshot of status of activities ie. Success or Failure.
- SynchronizeMembersSummary\_timestamp.txt: See which files are updated, added, deleted
- SynchronizeMembersExtendedInfo\_timestamp.txt: Combines ConfigFileValidation and BackgroundUpdateMFMemberSources files
- ConfigFileValidation\_timestamp.txt
   Verify that the Synchronization File is syntactically correct

Review the following file located in Shared Project folder under \MVS\logs

 MF\_Errors\_timestamp.txt LIST OUT ERRORS IN Mainframe processing typically ENDEVOR

Review the following file located in the Shared Sources folder under Mainframe Library Members:

BackgroundUpdateMFMemberSources \_timestamp.txt: scan of library members

# Synchronize Output Files: located in Synchronization folder in Project Directory

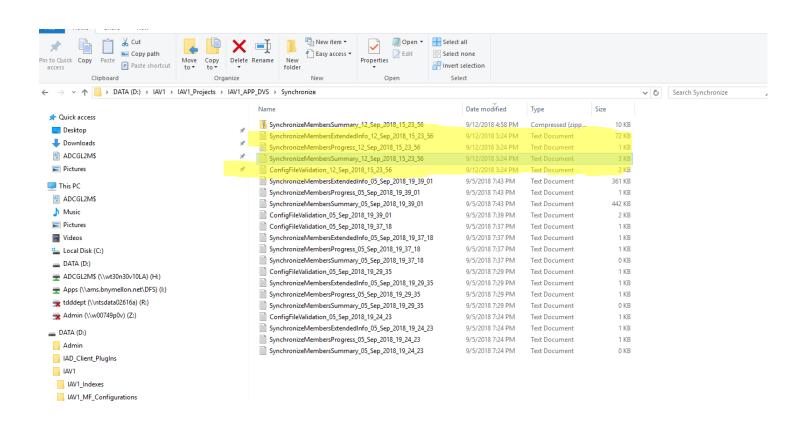

# SynchronizeMembersSummary: Listing which members were updated, deleted, added

#### Location in Shared Projects Folder\Projectname\Synchronized folder

```
SynchronizeMembersSummary_12_Sep_2018_15_23_56 - Notepad
File Edit Format View Help
MVS Connection : IAV1 APP DVS
                      Updated: \\W00749P0V\IAV1 Source\Mainframe Library Members\IAV1 APP DVS\PDS MVS\PMIS01.MROH.CTLCDPDS\ASN90AD1
[9/12/2018 15:24 PM]
[9/12/2018 15:24 PM]
                      Updated: \\W00749P0V\IAV1 Source\Mainframe Library Members\IAV1 APP DVS\PDS MVS\PMIS01.MROH.CTLCDPDS\ASP90BAP
[9/12/2018 15:24 PM]
                      Updated: \\W00749P0V\IAV1 Source\Mainframe Library Members\IAV1 APP DVS\PDS MVS\PMIS01.MROH.CTLCDPDS\ASP90BUX
[9/12/2018 15:24 PM]
                      Updated: \\W00749P0V\IAV1 Source\Mainframe Library Members\IAV1 APP DVS\PDS MVS\PMIS01.MROH.CTLCDPDS\ASP90BY2
[9/12/2018 15:24 PM]
                      Updated: \\W00749P0V\IAV1 Source\Mainframe Library Members\IAV1 APP DVS\PDS MVS\PMIS01.MROH.CTLCDPDS\ASP90DE1
                      Updated: \\W00749P0V\IAV1 Source\Mainframe Library Members\IAV1 APP DVS\PDS MVS\PMIS01.MROH.CTLCDPDS\ASPBT09X
[9/12/2018 15:24 PM]
[9/12/2018 15:24 PM]
                      Updated: \\W00749P0V\IAV1 Source\Mainframe Library Members\IAV1 APP DVS\PDS MVS\PMIS01.MROH.CTLCDPDS\ASPHD09X
[9/12/2018 15:24 PM]
                      Updated: \\W00749P0V\IAV1 Source\Mainframe Library Members\IAV1 APP DVS\PDS MVS\PMIS01.MROH.CTLCDPDS\ASPX317X
[9/12/2018 15:24 PM]
                      Updated : \\W00749P0V\IAV1 Source\Mainframe Library Members\IAV1 APP DVS\PDS MVS\PMIS01.MROH.CTLCDPDS\SCBD0CX
[9/12/2018 15:24 PM]
                      Updated: \\W00749P0V\IAV1 Source\Mainframe Library Members\IAV1 APP DVS\PDS MVS\PMIS01.MROH.CTLCDPDS\SCBDDOL
[9/12/2018 15:24 PM]
                      Updated: \\W00749P0V\IAV1 Source\Mainframe Library Members\IAV1 APP DVS\PDS MVS\PMIS01.MROH.CTLCDPDS\SCBDDRI
                      Updated: \\W00749P0V\IAV1 Source\Mainframe Library Members\IAV1 APP DVS\PDS MVS\PMIS01.MROH.CTLCDPDS\SCBDPLRC
[9/12/2018 15:24 PM]
                      Updated: \\W00749P0V\IAV1 Source\Mainframe Library Members\IAV1 APP DVS\PDS MVS\PMIS01.MROH.CTLCDPDS\XCBDDTX
[9/12/2018 15:24 PM]
[9/12/2018 15:24 PM]
                      Updated: \\W00749P0V\IAV1 Source\Mainframe Library Members\IAV1 APP DVS\PDS MVS\PMIS01.MROH.CTLCDPDS\XCBDMFS
                      Updated: \\W00749P0V\IAV1 Source\Mainframe Library Members\IAV1 APP DVS\PDS MVS\PMIS01.MROH.CTLCDPDS\XSP90702
[9/12/2018 15:24 PM]
[9/12/2018 15:24 PM]
                      Updated: \\W00749P0V\IAV1 Source\Mainframe Library Members\IAV1 APP DVS\PDS MVS\PMIS01.MROH.CTLCDPDS\XSPABBI1
[9/12/2018 15:24 PM] Updated: \\W00749P0V\IAV1 Source\Mainframe Library Members\IAV1 APP DVS\PDS MVS\PMIS01.MROH.CTLCDPDS\XSPAC21X
```

#### Synchronization Members Progress: Determine Success/Failure

#### location in Shared Projects folder\Projectname\Synchronize folder

```
SynchronizeMembersProgress_12_Sep_2018_15_23_56 - Notepad
File Edit Format View Help
[9/12/2018 15:24 PM]
Members Synchronization Progress...
_____
[9/12/2018 15:24 PM]
                       Parsing the configuration file...
                       Validating the configuration file...
[9/12/2018 15:24 PM]
[9/12/2018 15:24 PM]
                       Scanning libraries...
[9/12/2018 15:24 PM]
                       Computing deltas...
[9/12/2018 15:24 PM]
                       Updating members...
[9/12/2018 15:24 PM]
                       No file to add to/remove from the project...
[9/12/2018 15:24 PM]
                       Nothing to remove from the database...
[9/12/2018 15:24 PM]
                       Process completed!
```

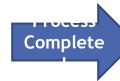

## Synchronization Members Extended: combines config file validation and BackgroundUpdateMFMember Sources

### location in Shared Projects Folder\Projectname\Synchronization folder

```
SynchronizeMembersExtendedInfo_12_Sep_2018_15_23_56 - Notepad
File Edit Format View Help
[9/12/2018 15:24 PM]
CONFIGURATION FILE VALIDATION LOG
[9/12/2018 15:24 PM] Validating the configuration file '\\W00749P0V\Admin\TEST_Synchronize_DVS.txt'
[9/12/2018 15:24 PM] The configuration file is valid! =======
[9/12/2018 15:24 PM] Send request to server.
[9/12/2018 15:24 PM] Response from server received.
[9/12/2018 15:24 PM] End conversation and start processing for task : 'Endevor'.
[9/12/2018 15:24 PM] -----
[9/12/2018 15:24 PM] Processing 'Endevor' data (task 1 out of 1) ... 
[9/12/2018 15:24 PM] Processing ENDEVOR libraries: 
[9/12/2018 15:24 PM] PROD.OMS.OMOD.P
[9/12/2018 15:24 PM] PROD.DVS.DVS.COPY.P
[9/12/2018 15:24 PM] Processing Library Members:
[9/12/2018 15:24 PM] SCBEBLK
[9/12/2018 15:24 PM] SCBEDTFS
[9/12/2018 15:24 PM] SCREETE
[9/12/2018 15:24 PM] SCBEGK1B
[9/12/2018 15:24 PM] SCBENDMA
[9/12/2018 15:24 PM] SCBENDMB
```

# Configuration File Validation Log: verifies that Config parses

#### location in Shared Projects Folder\Projectname\Synchronization folder

```
ContighileValidation_12_Sep_2018_15_23_56 - Notepad
                                                                                                                                    - ⊔ x
File Edit Format View Help
[9/12/2018 15:24 PM]
CONFIGURATION FILE VALIDATION LOG
_____
[9/12/2018 15:24 PM] Validating the configuration file '\\W00749P0V\Admin\TEST_Synchronize_DVS.txt'
[9/12/2018 15:24 PM]
                Validating the file's syntax ============
[9/12/2018 15:24 PM] Validating the projects' names -----
[9/12/2018 15:24 PM] Validating the libraries' types ------
[9/12/2018 15:24 PM]
                Validating the virtual folders per projects =========
[9/12/2018 15:24 PM] Validating the members' types' permission in virtual folders ------
[9/12/2018 15:24 PM]
                Validating the 'zOS'es attached to projects -----
[9/12/2018 15:24 PM]
               [9/12/2018 15:24 PM] The configuration file is valid! -----
```

# MF\_Errors: List out Mainframe Errors in accessing source code

#### **Location in Shared Projects folder\Projectname\MVS\error**

```
[8/28/2018 17:41 PM]
[8/28/2018 17:41 PM]
                      Init conversation for task 'Endevor'.
[8/28/2018 17:41 PM]
                      End conversation and start processing for task : 'Endevor'.
[8/28/2018 17:41 PM]
[8/28/2018 17:41 PM]
                      Processing task: ENDEVOR
[8/28/2018 17:41 PM]
                      MF Agent ( ZLG1030U ):
Agent/module IAYCONN :
                      ERROR accessing: PROD
                                                DVS
                                                         DVS
                                                                  ASSEM
                                                                                      , ELEMENT not found
[8/28/2018 17:41 PM]
                      MF Agent ( ZLG1030U ):
Agent/module IAYCONN : ERROR accessing:PROD
                                                                                      , ELEMENT not found
                                                DVS
                                                         DVS
                                                                  INCLASM P
[8/28/2018 17:41 PM]
                      MF Agent ( ZLG1030U ):
Agent/module IAYCONN :
                       ERROR accessing: PROD
                                                DVS
                                                         DVS
                                                                  INCLDAT P
                                                                                      , TYPE not found
[8/28/2018 17:41 PM] MF Agent ( ZLG1030U ):
Agent/module IAYCONN : ERROR accessing:PROD
                                                DVS
                                                         DVS
                                                                  INCLUDE P
                                                                                      , ELEMENT not found
[8/28/2018 17:42 PM] MF Agent ( ZLG1030U ):
Agent/module IAYCONN : ERROR accessing:PROD
                                                DVS
                                                         DVS
                                                                  MACRO
                                                                                      , ELEMENT not found
                                                                           Ρ
[8/28/2018 17:42 PM] End task: ENDEVOR
```

### BackgroundUpdateMFMemberSources: a log of retrieval of sources from zOS

#### Location in Shared Sources Folder\Mainframe Library Members

```
| Bategroundbydrate/MitemberCourse: Notepad
| File | Enter | Year | High
| $71/27081 | $1524 PM| | Updating Mainframe library member files...
| $71/27081 | $1524 PM| | Updating Mainframe library member files...
| $71/27081 | $1524 PM| | Updating From Index Foremethy of the No. | 1801_809_805...
| $71/27081 | $1524 PM| | Updating from update ZP (member(s) by these of 100 from the NO. | 1801_809_805...
| $71/27081 | $1524 PM| | Commently active processing threads...
| $71/27081 | $1524 PM| | Commently active processing threads...
| $71/27081 | $1524 PM| | Processed library member (1): 'ASMEDIA'.
| $71/27081 | $1524 PM| | Processed library member (3): 'ASMEDIA'.
| $71/27081 | $1524 PM| | Processed library member (3): 'ASMEDIA'.
| $71/27081 | $1524 PM| | Processed library member (3): 'ASMEDIA'.
| $71/27081 | $1524 PM| | Processed library member (6): 'ASMEDIA'.
| $71/27081 | $1524 PM| | Processed library member (6): 'ASMEDIA'.
| $71/27081 | $1524 PM| | Processed library member (6): 'ASMEDIA'.
| $71/27081 | $1524 PM| | Processed library member (6): 'ASMEDIA'.
| $71/27081 | $1524 PM| | Processed library member (6): 'ASMEDIA'.
| $71/27081 | $1524 PM| | Processed library member (6): 'ASMEDIA'.
| $71/27081 | $1524 PM| | Processed library member (6): 'ASMEDIA'.
| $71/27081 | $1524 PM| | Processed library member (7): 'ASMEDIA'.
| $71/27081 | $1524 PM| | Processed library member (1): 'ASMEDIA'.
| $71/27081 | $1524 PM| | Processed library member (1): 'ASMEDIA'.
| $71/27081 | $1524 PM| | Processed library member (1): 'ASMEDIA'.
| $71/27081 | $1524 PM| | Processed library member (1): 'ASMEDIA'.
| $71/27081 | $1524 PM| | Processed library member (1): 'ASMEDIA'.
| $71/27081 | $1524 PM| | Processed library member (1): 'ASMEDIA'.
| $71/27081 | $1524 PM| | Processed library member (1): 'ASMEDIA'.
| $71/27081 | $1524 PM| | Processed library member (1): 'ASMEDIA'.
| $71/27081 | $1524 PM| | Processed library member (1): 'ASMEDIA'.
| $71/27081 | $1524 PM| | Processed library member (1): 'ASMEDIA'.
| $71/27081 | $1524 PM| | Processed li
```

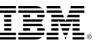

## make processing

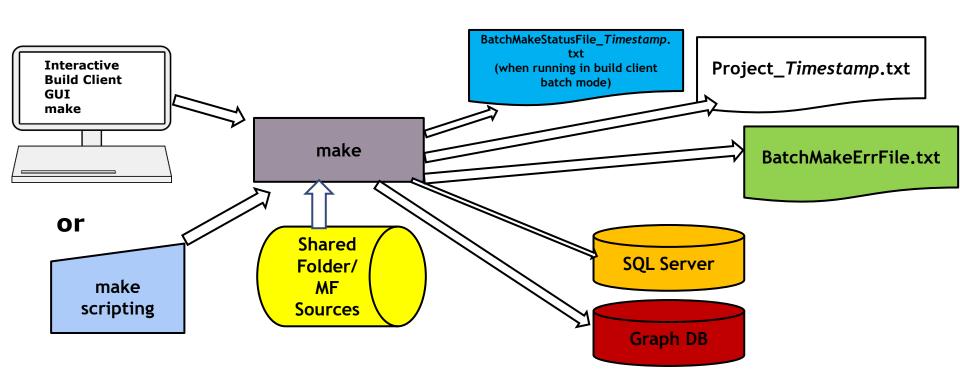

## make processing

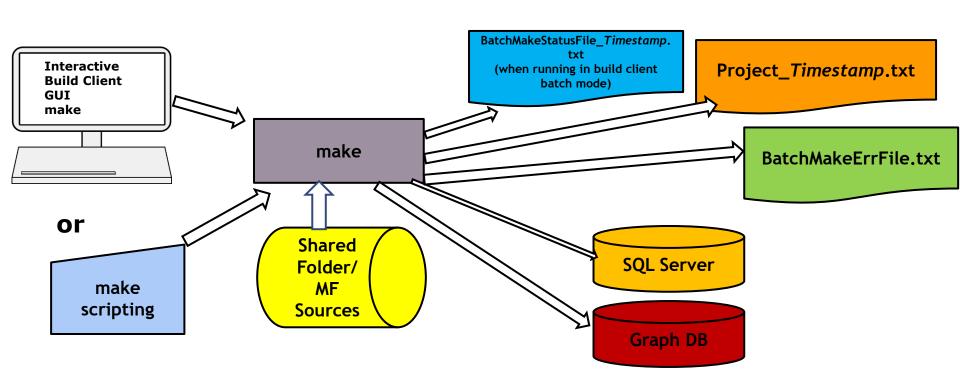

## make syntax in Application Discovery

#### PROGRAM Found in this directory:

...\Program Files\IBM Application Discovery and Delivery Intelligence\IBM Application Discovery Build Client\Bin\Release>

#### IBMApplicationDiscoveryBuildClient /m1 Project /m2 y /m3 y

```
Syntax: /m1 PROJECTNAME /m2 (y/n) /m3 (y/n) /m1 Projectname Specify the Projectname to be "make" /m2 yes or no specify yes to run the build client in the background so that the build client can be run elsewhere /m3 yes or no for generating the make status file BatchMakeStatus_timestamp.txt
```

It is recommended that /m3 y is specified to generate the BatchMakeStatus file

Unlike the unix make command, there is NO file input for the Application Discovery make process.

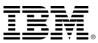

#### Invocation of build client in batch make mode

```
Administrator: Command Prompt
                                                                                                                 06/08/2018 11:04 AM
                               103,936 WSBridge.dll
06/08/2018 11:04 AM
                                13,312 WSBridgeps.dll
06/08/2018 11:21 AM
                                 8,704 WSBridgeps x64.dll
                             4,734,976 WSMngr.dll
06/08/2018 11:07 AM
                             1,597,440 xerces-c 1 6 0.dll
06/08/2018 10:05 AM
                             2,281,472 XmlInfoFilter.dll
06/08/2018 10:21 AM
06/08/2018 10:05 AM
                                60,416 zookeeper.dll
             143 File(s)
                            211,751,617 bytes
               6 Dir(s) 1,091,982,393,344 bytes free
D:\Program Files\IBM Application Discovery and Delivery Intelligence\IBM Application Discovery Build Client\Bin\Release>
dir *BUILD*
 Volume in drive D is DATA
 Volume Serial Number is D63A-8154
 Directory of D:\Program Files\IBM Application Discovery and Delivery Intelligence\IBM Application Discovery Build Clien
 \Bin\Release
06/08/2018 11:14 AM
                            17,124,864 IBMApplicationDiscoveryBuildClient.exe
                             7,361,024 IBMApplicationDiscoveryBuildConfiguration.exe
06/08/2018 11:18 AM
               2 File(s)
                             24,485,888 bytes
               0 Dir(s) 1,091,982,393,344 bytes free
D:\Program Files\IBM Application Discovery and Delivery Intelligence\IBM Application Discovery Build Client\Bin\Release>
D:\Program Files\IBM Application Discovery and Delivery Intelligence\IBM Application Discovery Build Client\Bin\Release>
IBMApplicationDiscoveryBuildClient /?
D:\Program Files\IBM Application Discovery and Delivery Intelligence\IBM Application Discovery Build Client\Bin\ReleaseI
BMApplicationDiscoveryBuildClient /m1 IAV1 APP DV5 /m2 y /m3 y
```

# Determining Success of make processing: BatchMakeStatusFile\_timestamp.txt

BatchMakeStateFile\_timestamp.txt is located in PROJECT SHARED FOLDER/Project folder.

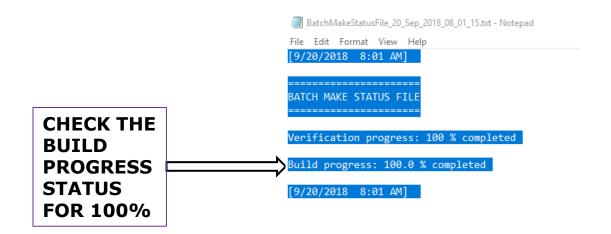

# BatchMakeErrFile.txt: syntax error in make command

# Located in D:\Program Files\IBM Application Discovery and Delivery Intelligence\IBM Application Discovery Build Client\Bin\Release

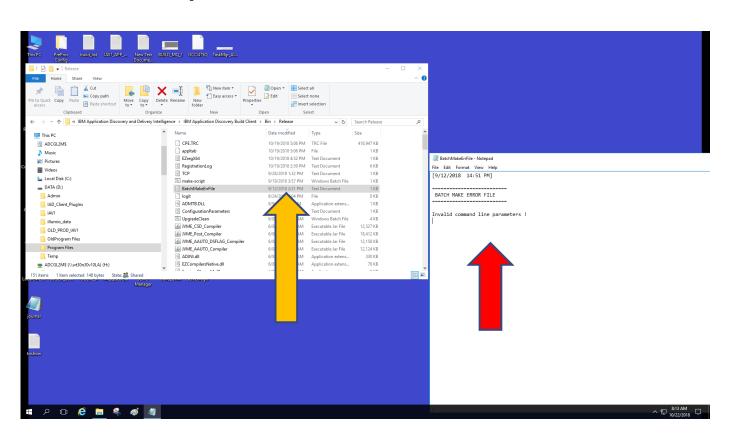

# Project\_Timestamp.txt Running log of entire make processing

Project\_Timestamp.txt is located in PROJECT SHARED FOLDER/Project folder.

User Name : admin Computer Name : IBMServer IP Address : 192.168.159.162

[8/27/2018 20:06 PM] Building project... [8/27/2018 20:11 PM] zOS Cobol Program

[8/2//2018 20:11 PM] ZOS Cobol Program

•••

• • •

[8/27/2018 20:12 PM] BMS Map

[8/27/2018 20:12 PM]

C:\Users\admin\Desktop\JKEBANK\JKEBank\BMS\JKEMORT(24): Warning

[1043]: Syntax Error: 'Length attribute is Missing'

[8/27/2018 20:13 PM] - 15 error(s), 20 warning(s)

Terminating message for Project make log

CSMRT001

82

**JKEMORT** 

Start of Project make log

### BATCH CREATE, POPULATE AND FULL BUILD OF A NEW PROJECT

- CUSTOMER CAN AUTOMATE THE MANUAL PROCESSING (USING BATCH CLIENT) INTERFACE, SAVING TIME, AND EFFORT
- REQUIRES CREATING/UPDATE FILES FOR:

DESCRIBING APPLICATION TYPE: COBOL, CICS, DB2
SPECIFYING "ENVIRONMENT" AND REPOSITORY
WHICH LPAR IS PROJECT GETTING SOURCE CODE FROM
UPDATE SYNC FILE WITH SOURCE CODE INFORMATION ON LPAR

RUNNING BATCH COMMANDS

REFER TO USERS GUIDE FOR SYNTAX LOGGING IS IN VARIOUS LOCATIONS

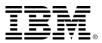

#### CREATE NEW PROJECT INI FILE

#### FILE: HOSPBAT.INI

[ADNewProj]
ProjectName = "HOSPBAT"
Path = "C:\IBM AD\Mainframe Projects\HOSPBAT"
Environment = "zOS"
ProjectLanguages = "Assembler,Cobol"
DBTypes = "Relational"
MapTypes = "CICS (BMS)"
ProjectDBType = "SQL"
CCSEnvironment = "Default"
DBServerName = "SQLServer [127.0.0.1:1433]"
AttachToDB = "N"
EnableBRD = "Y"
EnableCross = "Y

#### **LINE MODE COMMAND**

C:\Program Files\IBM Application Discovery and Delivery Intelligence\IBM Application Discovery Build Client\Bin\Release\IBMApplicationDiscoveryBuildClient
/np "c:\IBM AD\BUILD\_CLIENT\_CNTL\HOSPBAT.ini

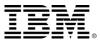

### CREATE INI FILE TO ASSOCIATE LPAR TO PROJECT

FILE: HOSPBATLPAR.INI

[ProjectsActions]
AssociatezOS=[HOSPBAT,WASHSYS]

#### **LINE MODE COMMAND**

C:\Program Files\IBM Application Discovery and Delivery Intelligence\IBM Application Discovery Build Client\Bin\Release>IBMApplicationDiscoveryBuildConfiguration.exe / ba "c:\IBM AD\BUILD\_CLIENT\_CNTL\HOSPBATLPAR.ini"

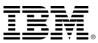

## POPULATE SOURCE CODE FROM LPAR, AND DO FULL BUILD

filename: SYNC.txt

HOSPBAT,PDS(MVS),DMOSHIE.HOSPITAL.COBOL,zOS Cobol,COBOL\_MVS,WASHSYS HOSPBAT,PDS(MVS),DMOSHIE.HOSPITAL.COPYBOOK,Cobol Include,COPY,WASHSYS HOSPBAT,PDS(MVS),DMOSHIE.HOSPITAL.ASM,Assembler,ASSEMBLER,WASHSYS HOSPBAT,PDS(MVS),DMOSHIE.HOSPITAL.JCL,JCL,JCL,WASHSYS

LINE MODE COMMAND: COPY SOURCE CODE FROM LPAR WASHSYS

C:\Program Files\IBM Application Discovery and Delivery Intelligence\IBM Application Discovery Build Client\Bin\ReleaseIBMApplicationDiscoveryBuildClient / umm1 HOSPBAT

LINE MODE COMMAND: RUN FULL BUILD OF PROJECT

C:\Program Files\IBM Application Discovery and Delivery Intelligence\IBM Application Discovery Build Client\Bin\ReleaseIBMApplicationDiscoveryBuildClient /fb HOSPBAT

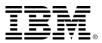

## **APPLICATION DISCOVERY ARCHITECTURE**

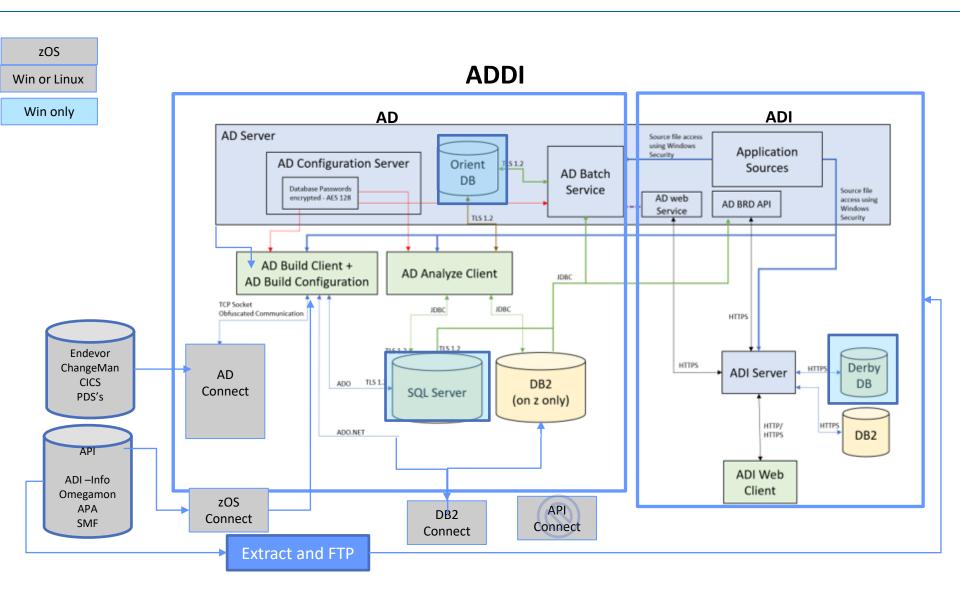

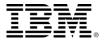

#### INSTALLATION OF APPLICATION DISCOVERY

#### PLANNING

- BUILD CLIENT MUST RUN IN WINDOWS: WINDOWS SERVER OR WIN10
- AD SERVER CAN RUN IN MS SERVER OR LINUX
- REPOSITORY ON WINDOWS, LINUX, ZOS (SQL SERVER/DB2)
- AD CLIENT CAN BE IN ANY ECLIPSE SUPPORTED ENVIRONMENT
- ACTIVE DIRECTORY/SECURE STORAGE
- FIREWALL/PORT ADMINISTRATION

#### PREREQUISITES

- JAVA 8 (NOT JAVA 9 OR HIGHER)
- REPOSITORY (SQL SERVER, DB2)
- ACTIVE DIRECTORY SETUP
- ECLIPSE/IDz

#### IMPLEMENTION

- RUN INSTALLATION SCRIPT
- CONFIGURE SERVERS
- INSTALL PLUGIN FOR ANALYZE CLIENT
- CONFIGURE ANALYZE CLIENT

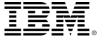

## **SERVER/LISTENER PORTS**

| SERVER              | PORT |
|---------------------|------|
| CONFIGURATOR SERVER | 2181 |
| SQL SERVER          | 1433 |
| GRAPH DB            | 2424 |
| FILE SERVER         | 7700 |
| MAINFRAME PROJECT   | 7650 |
| MANUAL RESOLUTIONS  | 7900 |
| SEARCH SERVICE      | 7800 |

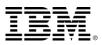

#### AD CONFIGURATION INFORMATION MAY BE STORED IN

- SERVER "CONF" FILES
- SERVER "YAML" FILES
- .INI FILES
- SHARED FOLDERS:
  - 1. PROJECT
  - 2. SOURCE CODE
  - 3. MAINFRAME INI FILES
  - 4. INDEX FILES
- RELATIONAL DATABASE/REPOSITORY
- CONFIGURATION SERVER

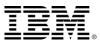

### **RUN INSTALLATION PROGRAM**

#### 1. UNZIP ZIP FILE: ADDI\_FOR\_Z\_600.ZIP

#### 2. RUN INSTALLER

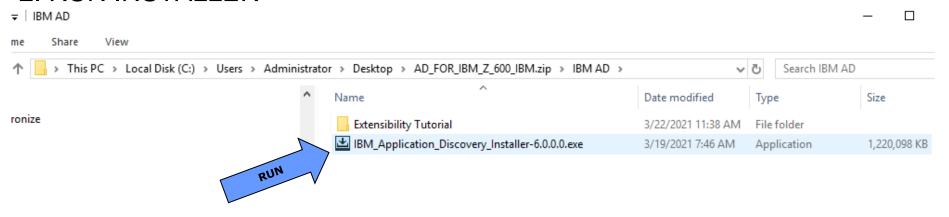

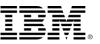

### **ACCESS ADDI CONFIGURATION DASHBOARD**

http://localhost:9080/ad/admin/dashboard

#### CHECK STATUS OF THE SERVERS, SESSIONS

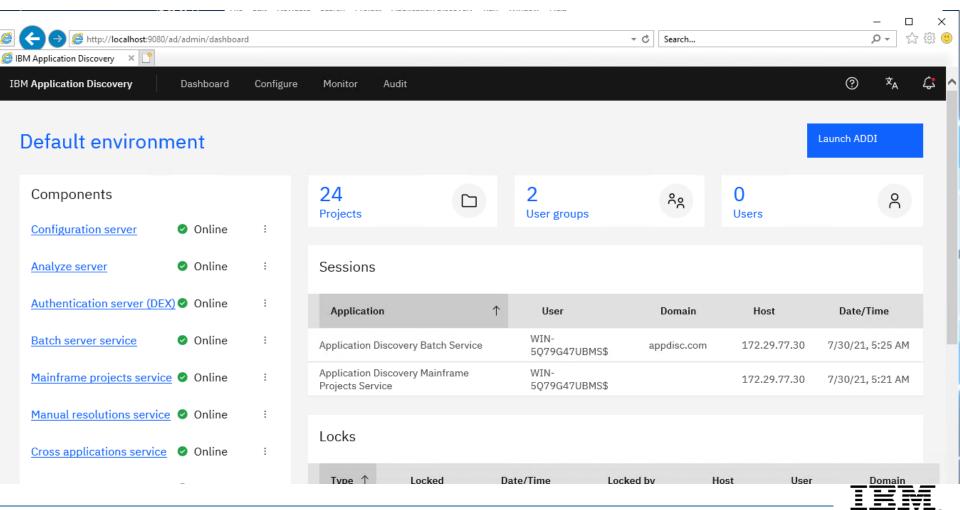

#### ACCESS ADDI DASHBOARD: CONFIGURE AND ACCESS ENVIRONMENT

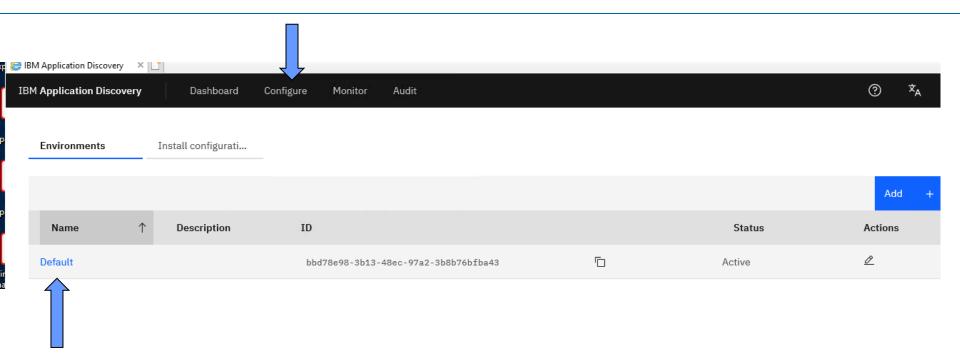

"ENVIROMENT" ALLOWS FOR MULTIPLE AD SERVERS TO BE VIEWED BY CONFIGURATION SERVER.

"ENVIRONMENT" PHYSICALLY SEPARATES AD PROJECTS. (IE. PROJECTS RESIDING ON ONE ENVIRONMENT IS NOT ACCESSIBLE ON A DIFFERENT ENVIRONMENT)

ENVIRONMENT ALLOWS FOR EXPANSION OF AD USAGE.

ENVIRONMENT ID IS USED WHEN CONFIGURING THE ANALYZE CLIENT.

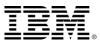

### **CONFIGURE: GENERAL....THE HOST IP AND PORT NUMBERS**

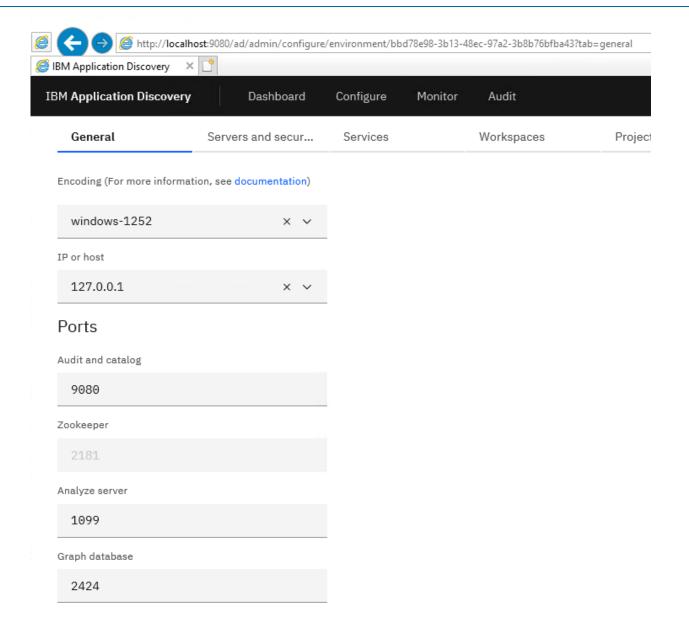

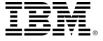

## **SQL DATABASE SPECIFICATIONS**

| M Application Discovery  | Dashboard        | Configure M      | Monitor Audit    |          |      |
|--------------------------|------------------|------------------|------------------|----------|------|
| General                  | Servers and secu | Services         | Workspaces       | Projects | User |
| Relational database ser  | ver              | Relational datab |                  |          |      |
| Database names           |                  | SQLServer (      | (127.0.0.1:1433) |          | ~    |
| Graph database server    |                  | Annotatio        | ns database      |          |      |
| Security                 |                  | Name             |                  |          |      |
| Authentication server ([ | DEX)             | EZ#Annota        | tions            |          |      |
| Reports                  |                  | Schema           |                  |          |      |
| Rule based               |                  | dbo              |                  |          |      |
|                          |                  | Audit data       | abase            |          |      |
|                          |                  | Name             |                  |          |      |
|                          |                  | EZ#Audit         |                  |          |      |
|                          |                  | Cross ana        | lysis database   |          |      |
|                          |                  | Name             |                  |          |      |
|                          |                  | F7#0A            |                  |          |      |

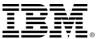

### **GRAPHICS DATABASE**

## GRAPHICS DATABASE USAGE ENTAILS SETTING A PASSWORD FOR THE ROOT PASSWORD

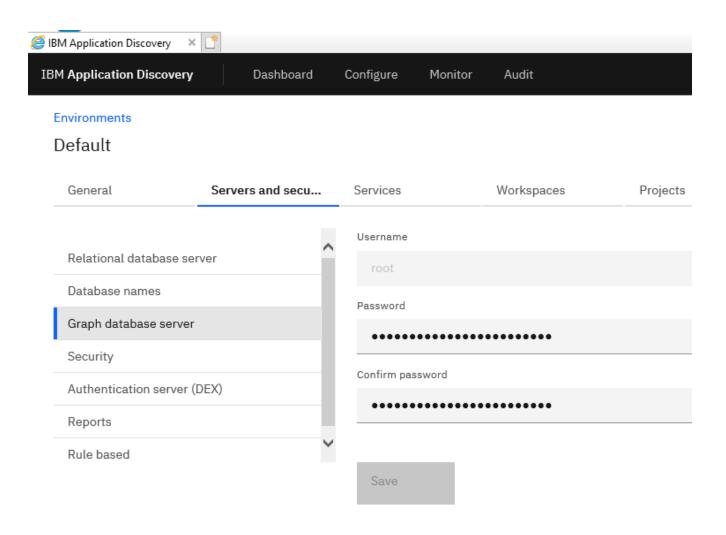

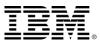

#### HTTP VS. HTTPS SETUP

IT is recommended to initially setup ADDI without HTTPS

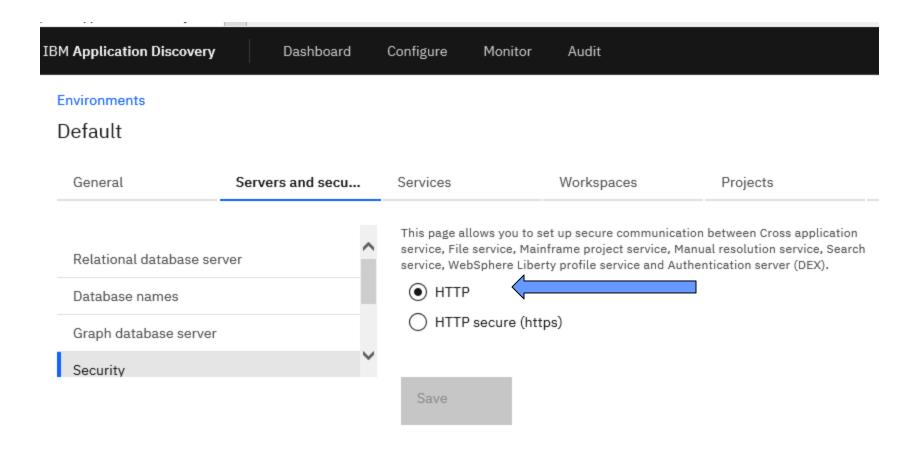

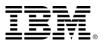

### **SETUP FOR DEX/OAUTH2**

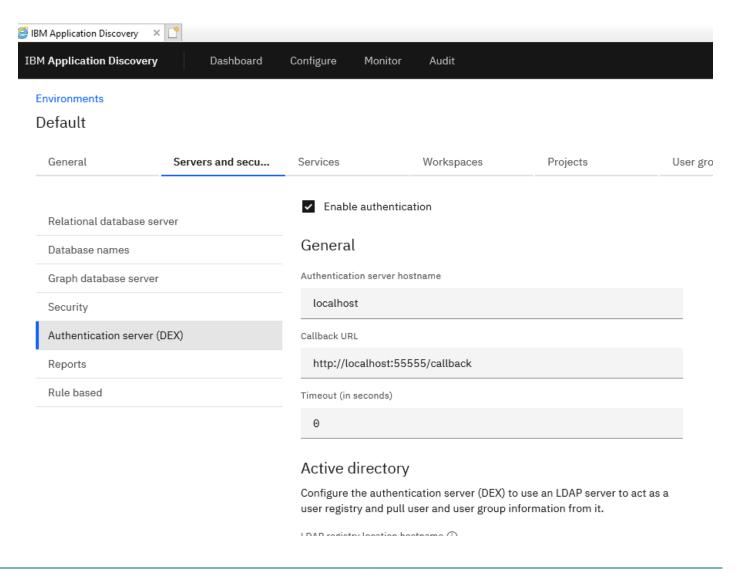

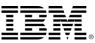

## REPORTS CONFIGURATION: SET LOGO FOR REPORT OUTPUT

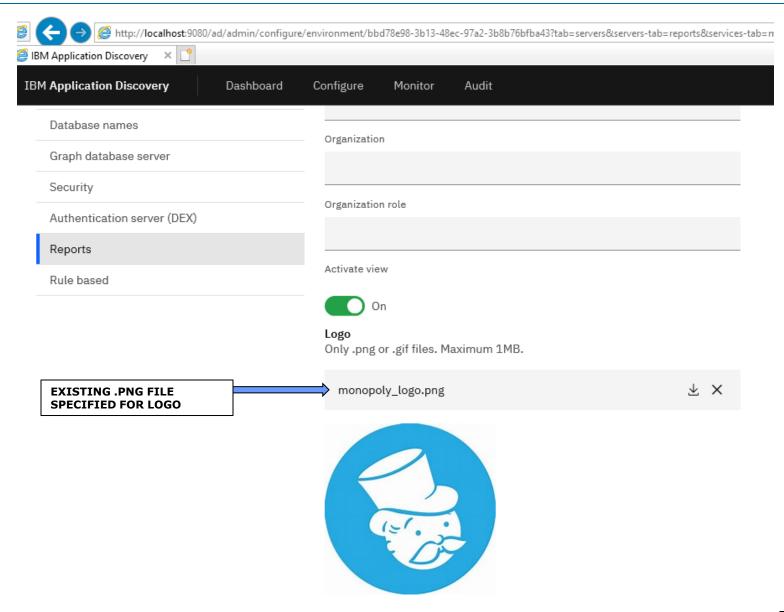

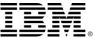

#### FILE SERVICE: SHARING SOURCE AND PROJECT FOLDERS

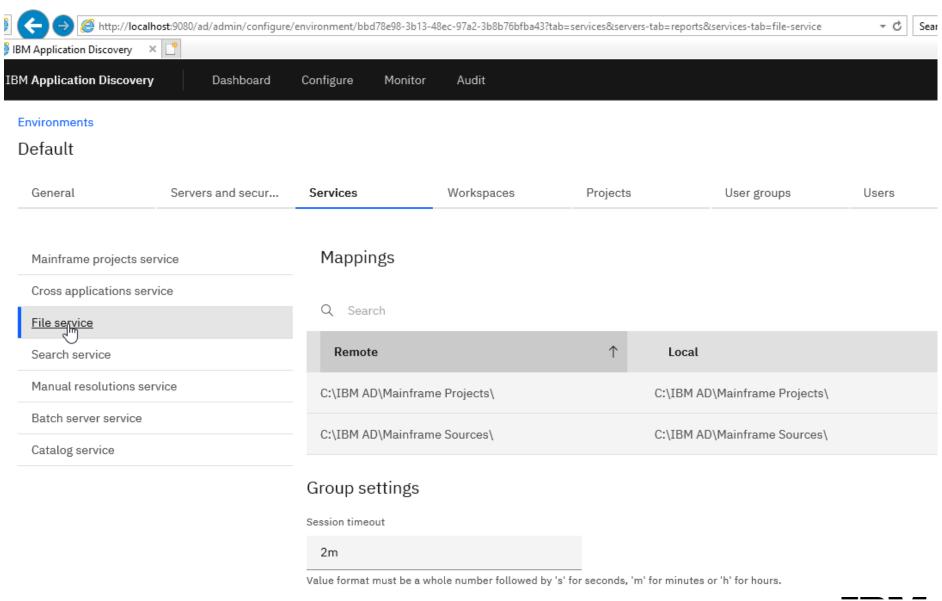

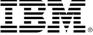

### SEARCH SERVICE: SHARED FOLDERS TO MAINTAIN INDEXES

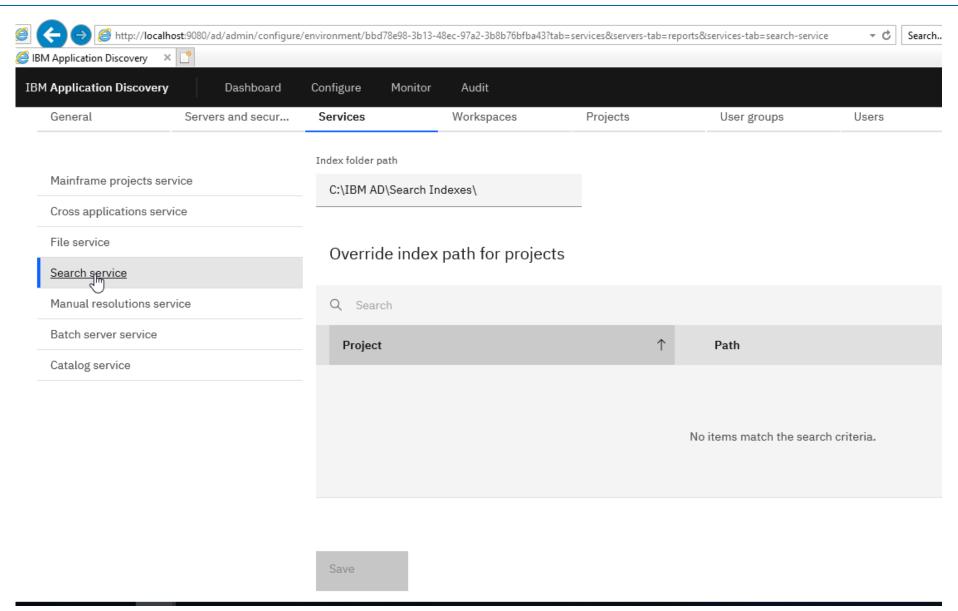

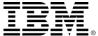

### **BATCH SERVER: PROJECTS MANAGED**

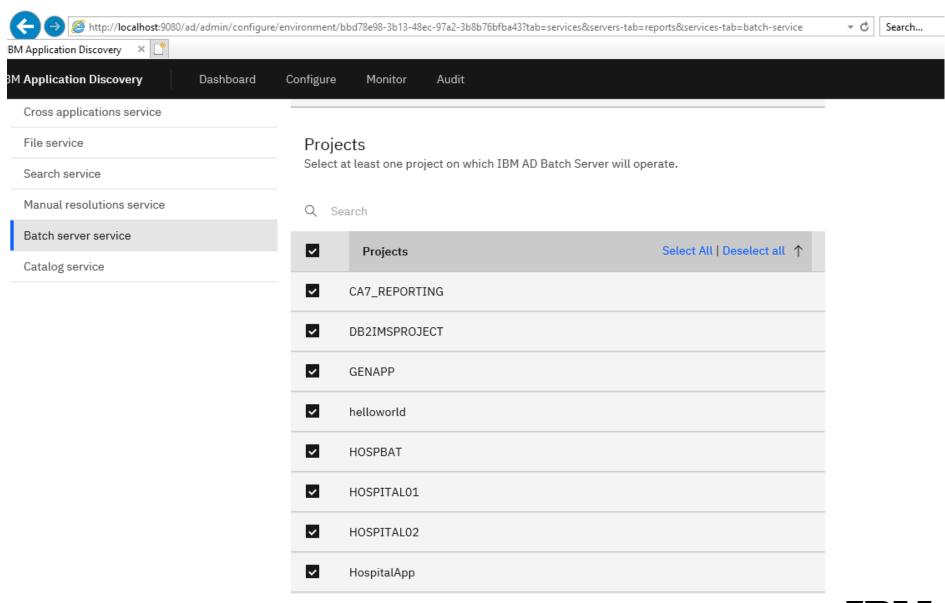

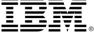

### **BATCH SERVER: OPTIONS FOR PROCESSING**

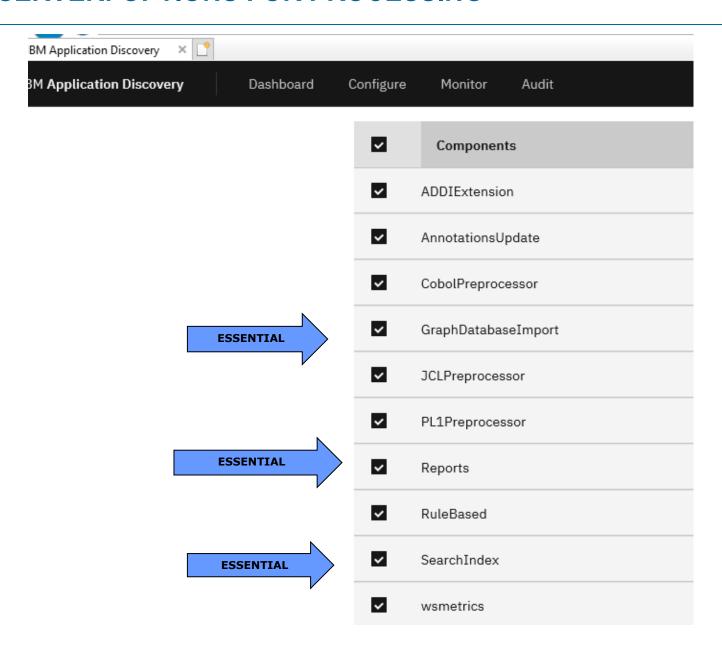

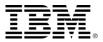

## MONITOR: GET BIG PICTURE OF APPLICATION AND LOGGING

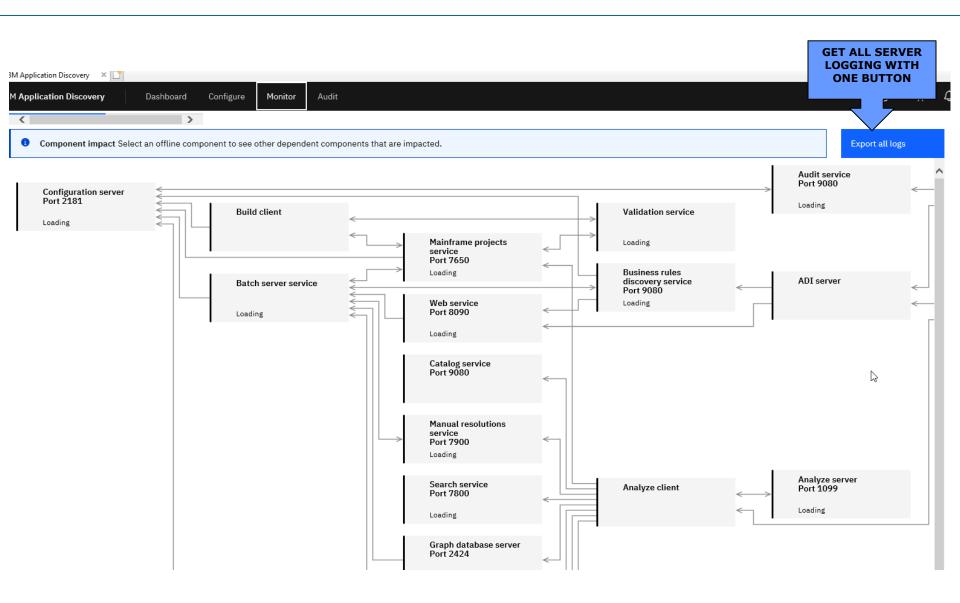

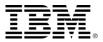

#### **AUDIT**

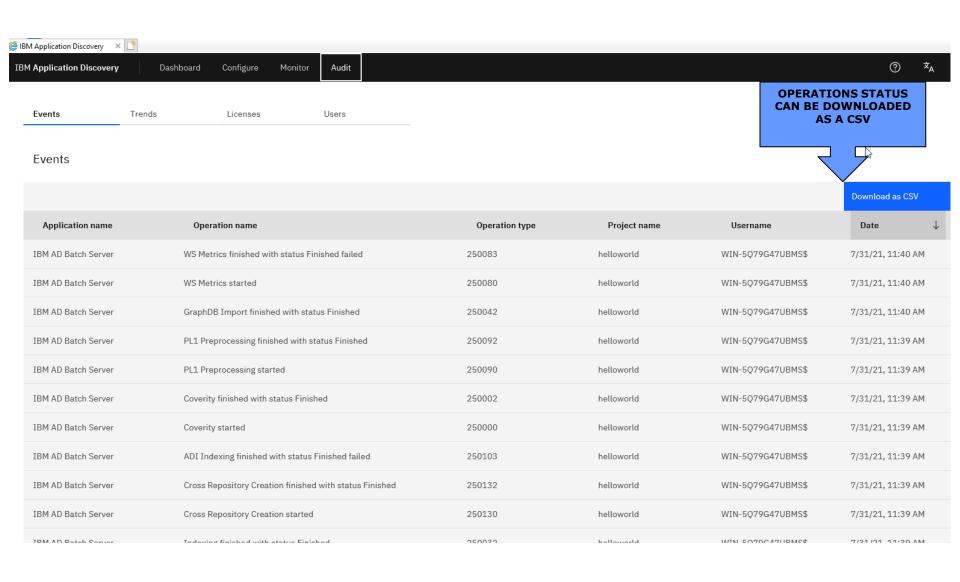

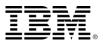

## **PROJECTS**

#### Environments

#### Default

General Servers and secur... Services Workspaces **Projects** User groups Users

#### Q Search

| Project name ↑ | Description | Project type | Local project path                            | Relational database name | Business rules discovery | Cross application |
|----------------|-------------|--------------|-----------------------------------------------|--------------------------|--------------------------|-------------------|
| CA7_REPORTING  |             | mainframe    | C:\IBM AD\Mainframe<br>Projects\CA7_REPORTING | EZ_CA7_REPORTING         | Disabled                 | Disabled          |
| DB2IMSPROJECT  |             | mainframe    | C:\IBM AD\Mainframe<br>Projects\DB2IMSPROJECT | EZ_DB2IMSPROJECT         | Disabled                 | Disabled          |
| GENAPP         |             | mainframe    | C:\IBM AD\Mainframe<br>Projects\GENAPP        | EZ_GENAPP                | Disabled                 | Enabled           |
| helloworld     |             | mainframe    | C:\IBM AD\Mainframe<br>Projects\helloworld    | EZ_helloworld            | Disabled                 | Disabled          |
| HOSPBAT        |             | mainframe    | C:\IBM AD\Mainframe<br>Projects\HOSPBAT       | EZ_HOSPBAT               | Enabled                  | Enabled 📐         |
| HOSPITAL01     |             | mainframe    | C:\IBM AD\Mainframe<br>Projects\HOSPITAL01    | EZ_HOSPITAL01            | Enabled                  | Enabled           |
| HOSPITAL02     |             | mainframe    | C:\IBM AD\Mainframe<br>Projects\HOSPITAL02    | EZ_HOSPITAL02            | Enabled                  | Enabled           |

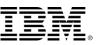

#### **WORKSPACES: LOGICAL MANAGE PROJECT ACCESS**

WINDOW ACTIVE DIRECTORY USERS WITH GROUP ACCESS TO ADDI CAN ACCESS ALL PROJECTS.
WINDOW ACTIVE DIRECTORY USERS WITH GROUP ACCESS IMS\_GROUP CAN ONLY ACCESS PROJECTS IN IMS\_WORKSPACE

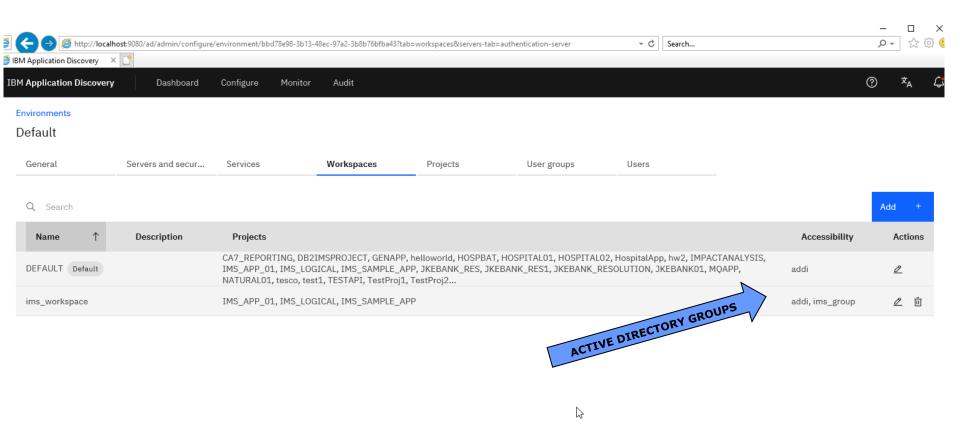

\_\_\_\_\_\_®

## **Cleaning up the OrientDB database**

#### About this task

- The OrientDB Maintenance script can be used to clean up the OrientDB database. The script identifies the
- ▶ OrientDB databases that are not longer referenced by the symbolic links and deletes them. The
- OrientDBDatabaseMaintenance-x.x.bat script is located in the <IBM ADDI Installation</p>
- ► Folder>\support\OrientDBDatabaseMaintenance\ folder.
- ▶ **Note:** For security reasons, the deletion steps are commented (REM) at lines 255 and 257.

#### Procedure

- ▶ 1. Go to <IBM ADDI Installation Folder>\support\OrientDBDatabaseMaintenance\ folder
- and run the OrientDBDatabaseMaintenance-x.x.bat script.
- ▶ 2. If unnecessary database folders are found, use option Y (Yes) to remove all unused database
- folders.
- ▶ 3. Check the logs under the C:\ADlogs\BatchServer\orientdb\MaintenanceLogs\ folder to
- review any database folder name that was removed.

#### Results

All unused database folders are removed

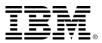

#### **UPGRADING APPLICATION DISCOVERY**

RERUN INSTALLATION SCRIPT TO REPLACE MAINTAINED CODE

REINSTALL NEW ECLIPSE PLUG-IN, AND CONFIGURE ANALYZE CLIENT

REPOSITORY IS LIKELY UPDATED IN TERMS FOR NEW FIELDS IN EXISTING TABLES AND NEW TABLES. REPOSITORY UPGRADE DONE IN BUILD CONFIGURATOR

Projects on the CCS and users connected to them:

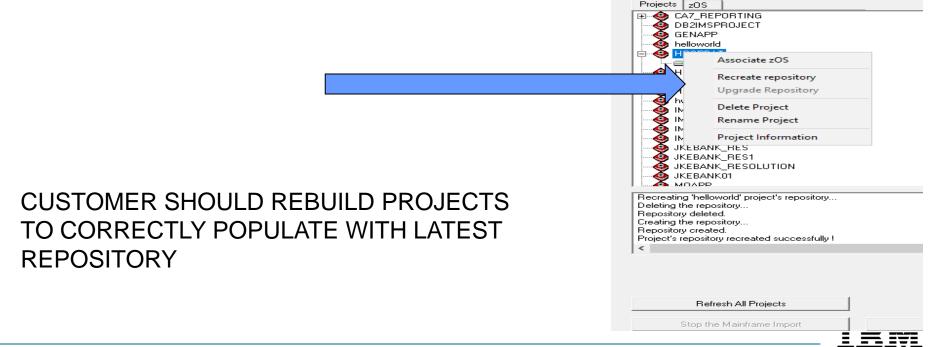

#### UNLOCK TRIAL VERSION OF APPLICATION DISCOVERY

INSTALLATION IS INITIALLY LIMITED TO 5 PROJECTS

LICENSED CUSTOMER CAN DOWNLOAD "ACTIVATION KIT" FROM PASSPORT ADVANTAGE

RUN ADACTIVATION.EXE IN ADMINISTRATION MODE

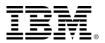

### **ANALYZE CLIENT ECLIPSE PLUGIN**

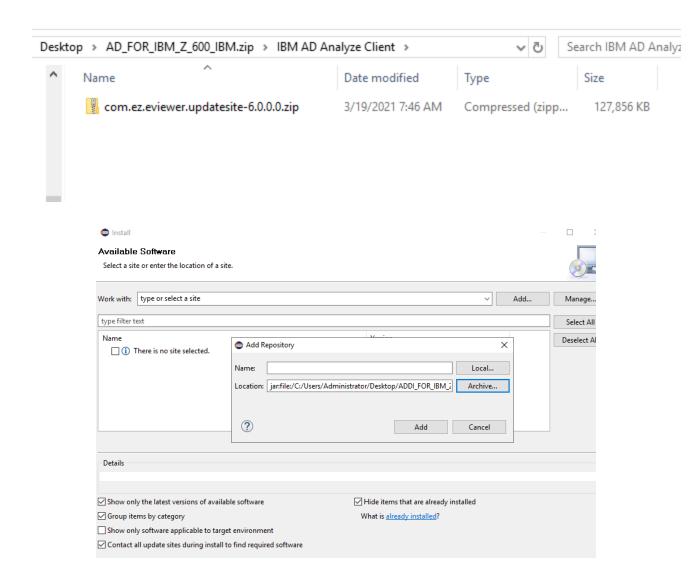

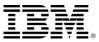

#### **COMPONENTS IN PLUGIN: SELECT**

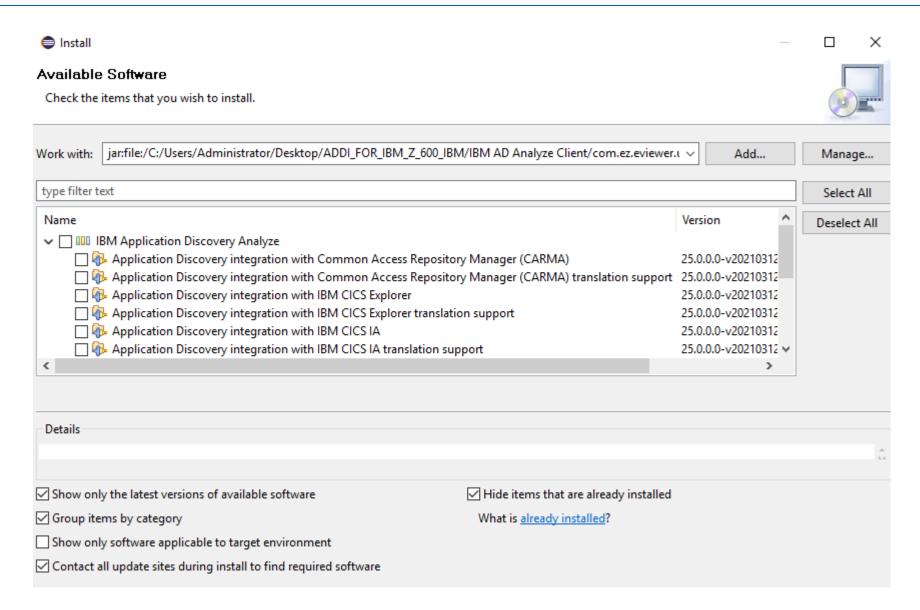

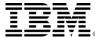

#### **SELECT MAINFRAME ANALYSIS**

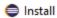

#### Available Software

Check the items that you wish to install.

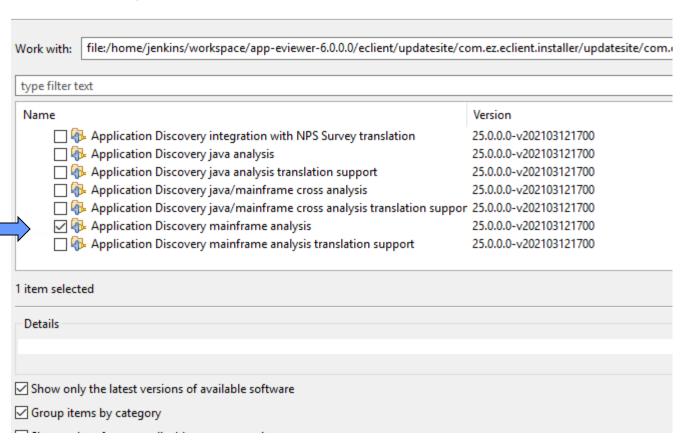

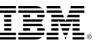

## **UPDATE ANALYZE CLIENT WITH ENVIRONMENT ID/NAME, HOST, PORT**

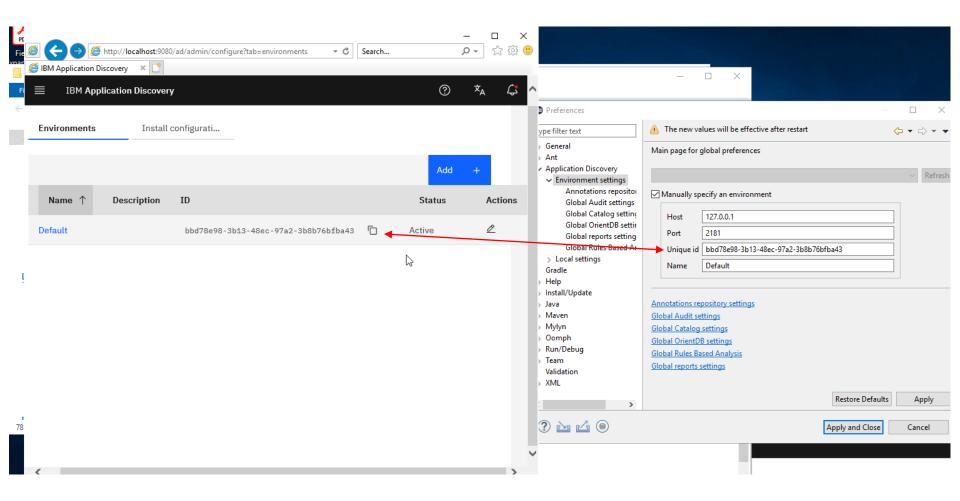

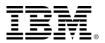

#### ANALYZE CLIENT RESTART SHOWS UPDATE TO PREFERENCES

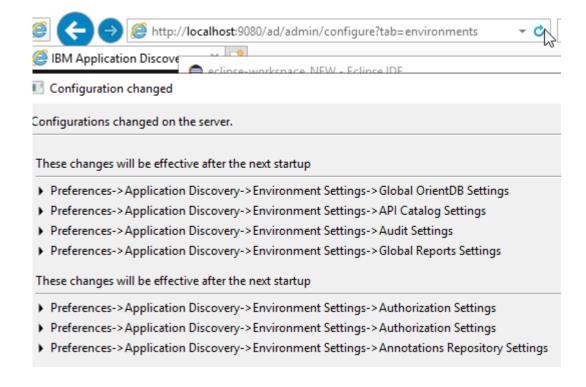

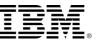

### **ECLIPSE.INI FILE UPDATES**

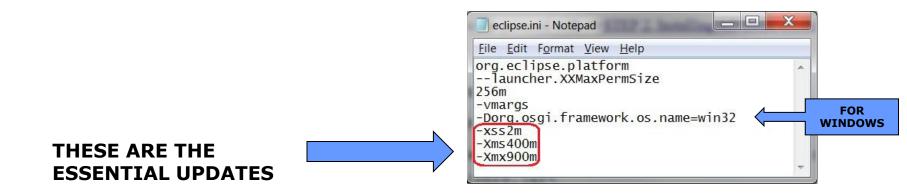

REFER TO AD USERS GUIDE FOR MORE DETAILS.

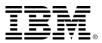

#### DEBUGGING ANALYZE CLIENT....LOGGING FOR IBM LEVEL 2 SUPPORT

- IBM LEVEL 2 SUPPORT NEEDS TO ENSURE ALL ANALYZE CLIENT DIAGNOSTICS BE SAVED TO A SINGLE LOG FILES
- IN FOLDER:

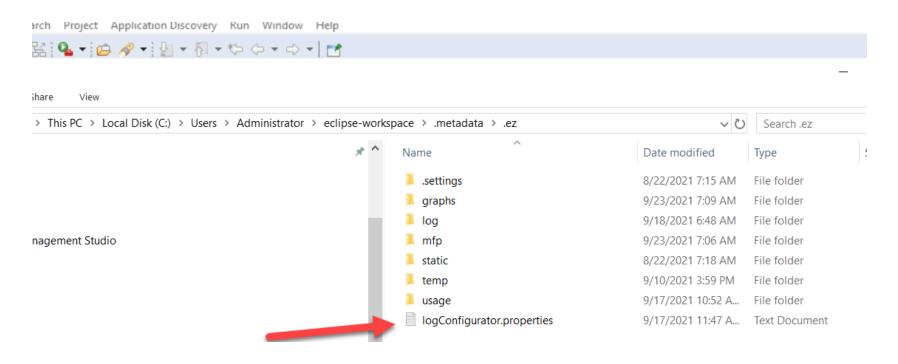

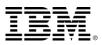

### DEBUGGING ANALYZE CLIENT....LOGGING FOR IBM LEVEL 2 SUPPORT

LogConfiguration.properties

```
logConfigurator.properties - Notepad

File Edit Format View Help

com.ibm=all

com.ez=all
```

IN AD ECLIPSE PREFERENCES:

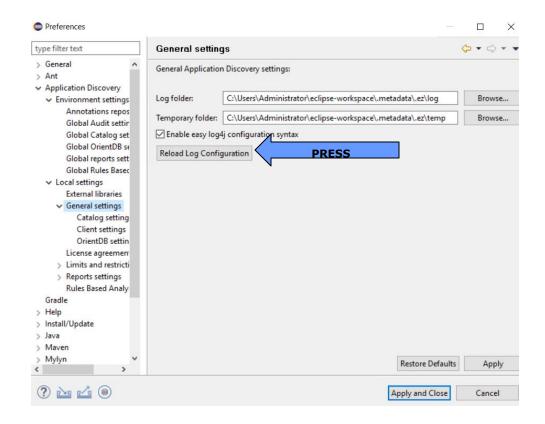

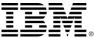

#### WHAT TO SUBMIT TO IBM LEVEL 2 SUPPORT

.log file This has logging for the ECLIPSE/IDz environment example: C:\Users\Administrator\eclipse-workspace\.metadata\.log .log file is to be submitted to IBM Support

log folder containing ez.log file and other ADDI configuration settings via zip example: C:\Users\Administrator\eclipse-workspace\.metadata\.ez

zip .ez folder for submission to IBM Support

.... note that ez.log file is contained in log folder below (blue arrow)

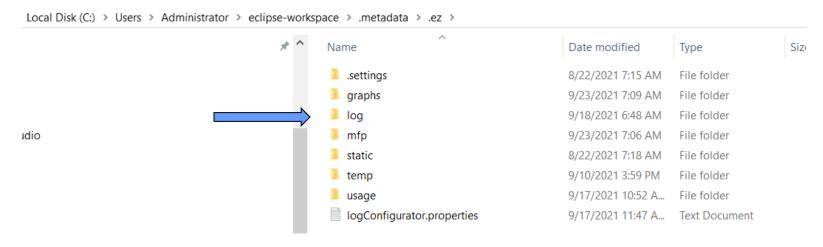

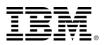